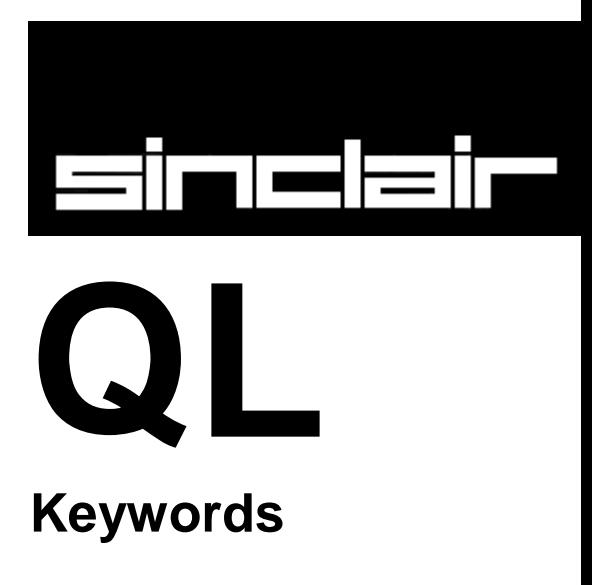

© 1984 SINCLAIR RESEARCH LIMITED By Stephen Berry *(Sinclair Research Limited)*

## **QL KEYWORDS**

The Keyword Reference Guide lists all SuperBASIC keywords in alphabetical order: A brief explanation of the keywords function is given followed by loose definition of the syntax and examples of usage. An explanation of the syntax definition is given in the *Concept Reference Guide* under the entry *syntax*.

Each keyword entry indicates to which, if any, group of operations it relates, i.e. **DRAW** is a *graphics operation* and further information can be obtained from the *graphics* section of the *Concept Reference Guide*.

Sometimes it is necessary to deal with more than one keyword at a time, i.e. **IF, ELSE, THEN, END, IF,** these are all listed under **IF**.

An index is provided which attempts to cover all possible ways you might describe a SuperBASIC keyword. For example the clear screen command, **CLS**, is also listed under *clear screen* and *screen clear*.

# **Keyword Index**

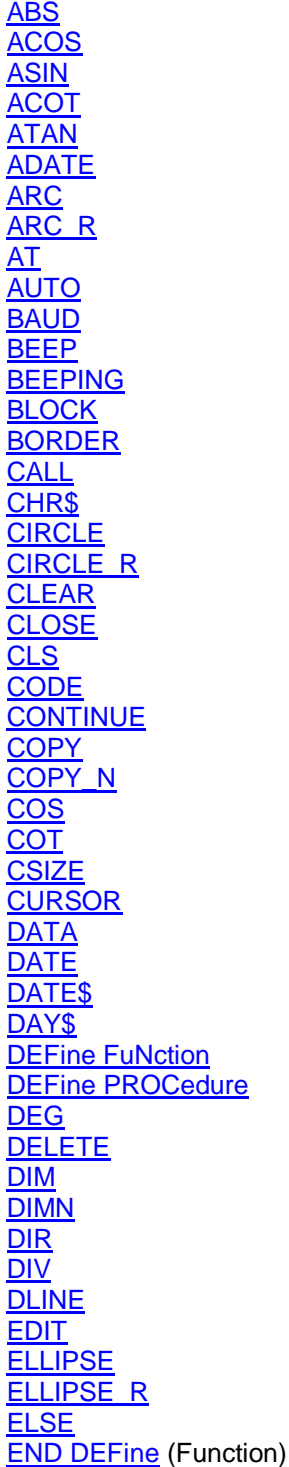

[END DEFine](#page-15-0) (Procedure) [END FOR](#page-21-0) [END IF](#page-23-0) [END REPeat](#page-39-0) [END SELect](#page-43-0) [EOF](#page-19-0) [EXEC](#page-19-1) <u>[EXEC\\_W](#page-19-1)</u> **[EXIT](#page-19-2) [EXP](#page-20-0) [FILL](#page-20-1)** [FILL\\$](#page-20-2) **[FLASH](#page-20-3) [FOR](#page-21-0)** [FORMAT](#page-22-0) **[GOSUB](#page-22-1) [GOTO](#page-22-2)** [IF](#page-23-0) **[INK](#page-24-0)** [INKEY\\$](#page-24-1) [INPUT](#page-25-0) [INSTR](#page-25-1) [INT](#page-25-2) **[KEYROW](#page-26-0) [LBYTES](#page-27-0)** [LEN](#page-27-1) [LET](#page-27-2) **[LINE](#page-27-3)** [LINE\\_R](#page-27-3) **[LIST](#page-28-0)** [LN](#page-29-0) **[LOAD](#page-28-1) [LOCAL](#page-29-1)** [LOG10](#page-29-0) [LRUN](#page-29-2) **[MERGE](#page-30-0)** [MOD](#page-30-1) **[MOVE](#page-30-2) [MRUN](#page-31-0) [NET](#page-31-1) [NEW](#page-31-2) [NEXT](#page-32-0)** [ON...GOSUB](#page-32-1) [ON...GOTO](#page-32-1) **[OPEN](#page-32-2)** [OPEN\\_IN](#page-32-2) [OPEN\\_NEW](#page-32-2) [OVER](#page-33-0)

[PAN](#page-33-1) [PAPER](#page-34-0) **[PAUSE](#page-34-1) [PEEK](#page-35-0)** [PEEK\\_W](#page-35-0) [PEEK\\_L](#page-35-0) [PENDOWN](#page-35-1) **[PENUP](#page-35-1)** [PI](#page-35-2) **[POINT](#page-35-3)** [POINT\\_R](#page-35-3) **[POKE](#page-36-0)** [POKE\\_W](#page-36-0) POKE<sub>L</sub> **[PRINT](#page-36-1)** [RAD](#page-37-0) **[RANDOMISE](#page-37-1)** [READ](#page-12-1) **[RECOL](#page-38-0)** [REMark](#page-38-1) [RENUM](#page-38-2) [REPEAT](#page-39-0) [RESPR](#page-39-1) **[RESTORE](#page-12-1) [RETRY](#page-10-1) [RETurn](#page-40-0)** [RND](#page-40-1) [RUN](#page-41-0) **[SAVE](#page-41-1) [SBYTES](#page-42-0) [SCALE](#page-42-1) [SCROLL](#page-42-2) [SDATE](#page-43-1) [SELect](#page-43-0) [SEXEC](#page-44-0) [SIN](#page-45-0) [SQRT](#page-45-1) [STOP](#page-45-2) [STRIP](#page-45-3) [TAN](#page-46-0) [THEN](#page-23-0) [TURN](#page-46-1)** [TURNTO](#page-46-1) [UNDER](#page-46-2) [WIDTH](#page-46-3) **[WINDOW](#page-47-0)** 

# **ABS**

## <span id="page-3-0"></span>**maths functions**

**ABS** returns the absolute value of the parameter. It will return the value of the parameter if the parameter is positive and will return zero minus the value of the parameter if the parameter is negative.

syntax: **ABS**(*numeric\_expression*)

example:

i. PRINT ABS(0.5) ii. PRINT ABS(a-b)

# **ACOS, ASIN, ACOT, ATAN**

### **maths functions**

<span id="page-3-1"></span>**ACOS** and **ASIN** will compute the arc cosine and the arc sine respectively. **ACOT** will calculate the arc cotangent and **ATAN** will calculate the arc tangent. There is no effective limit to the size of the parameter.

syntax: angle:= *numeric\_expression* [in radians]

**ACOS** (*angle*) **ACOT** (*angle*) **ASIN** (*angle*) **ATAN** (*angle*)

example:

i. PRINT ATAN(angle) ii. PRINT ASIN(1) iii. PRINT ACOT(3.6574) iv. PRINT ATAN(a-b)

## **ADATE**

<span id="page-3-2"></span>**clock**

**ADATE** allows the clock to be adjusted.

syntax: *seconds:= numeric\_expression*

### **ADATE** *seconds*

example:

- i. ADATE 3600 {will advance the clock 1 hour}
- ii.  $ADATE -60$  {will move the clock back 1 minute}

# **ARC, ARC\_R**

## <span id="page-3-3"></span>**graphics**

**ARC** will draw an arc of a circle between two specified points in the window attached to the default or specified **channel**. The end points of the arc are specified using the *graphics co-ordinate system*.

Multiple arcs can be drawn with a single **ARC** command.

The end points of the arc can be specified in absolute coordinates (relative to the *graphics origin* or in relative coordinates (relative to the *graphics cursor*). If the first point is omitted then the arc is drawn from the graphics cursor to the specified point through the specified angle.

**ARC** will always draw with absolute coordinates, while **ARC\_R** will always draw relative to the graphics cursor.

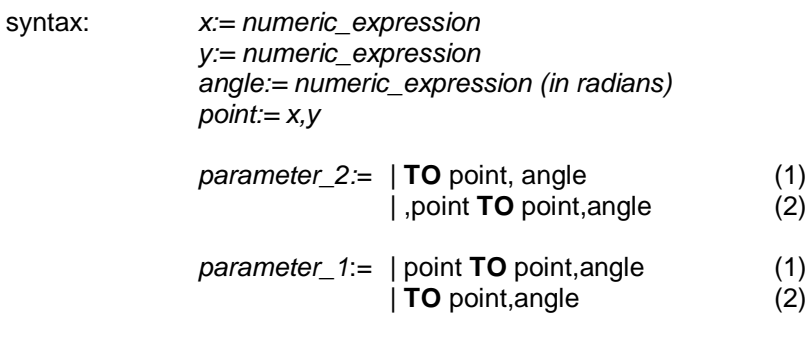

**ARC** *[channel,] parameter\_1 \*[parameter\_2]\** **ARC\_R** *[channel,] parameter\_1 \*[parameter\_2]\**

### Where:

- (1) will draw from the specified point to the next specified point turning through the specified angle
- (2) will draw from the last point plotted to the specified point turning through the specified angle

### example:

- i. ARC 15,10 TO 40,40,PI/2 {draw an arc from 15,10 to 40,40 turning through PI/2 radians}
- ii. ARC TO 50,50,PI/2 {draw an arc from the last point plotted to 50,50 turning through PI/2 radians}
- iii. ARC\_R 10,10 TO 55,45,0.5 {draw an arc, starting 10,10 from the last point plotted to 55,45 from the start of the arc, turning through 0.5 radians}

## **AT**

### <span id="page-4-0"></span>**windows**

**AT** allows the print position to be modified on an imaginary row/column grid based on the current character size. **AT** uses a modified form of the *pixel coordinate system* where (row 0, column 0) is in the top left hand corner of the window. **AT** affects the print position in the window attached to the specified or default channel.

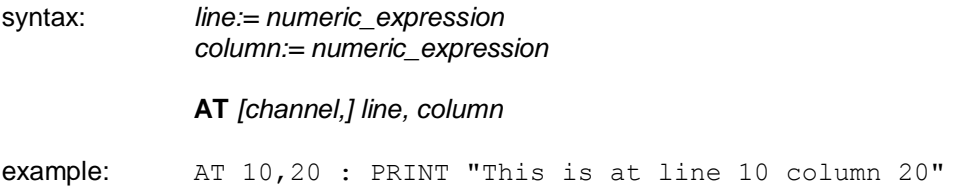

# **AUTO**

<span id="page-5-0"></span>**AUTO** allows line numbers to be generated automatically when entering programs directly into the computer. **AUTO** will generate the next number in sequence and will then enter the SuperBASIC line editor while the line is typed in. If the line already exists then a copy of the line is presented along with the line number. Pressing **ENTER** at any point in the line will check the syntax of the whole line and will enter it into the program.

**AUTO** is terminated by pressing **CTRL** SPACE

Syntax: *first\_line:= line\_number*

*gap:= numeric\_expression*

**AUTO** *[first\_line] [,gap]*

example:

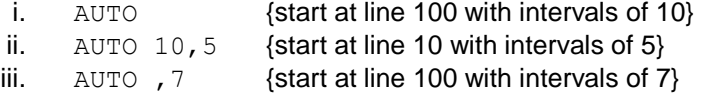

## **BAUD**

#### <span id="page-5-1"></span>**communications**

BAUD sets the baud rate for communication via both serial channels. The speed of the channels cannot be set independently.

syntax: *rate:= numeric\_expression*

### **BAUD** *rate*

The value of the numeric expression must be one of the supported baud rates on the QL:

75 300 600 1200 2400 4800 9600 19200 (transmit only)

If the selected baud rate is not supported, then an error will be generated.

#### Example:

i. BAUD 9600 ii. BAUD print speed

## **BEEP**

<span id="page-5-2"></span>**sound**

**BEEP** activates the inbuilt sound functions on the QL. **BEEP** can accept a variable number of parameters to give various levels of control over the sound produced. The minimum specification requires only a duration and pitch to be specified. **BEEP** used with no parameters will kill any sound being generated.

syntax: *duration:= numeric\_expression* {range -32768..32767} *pitch:= numeric\_expression* {range 0..255}

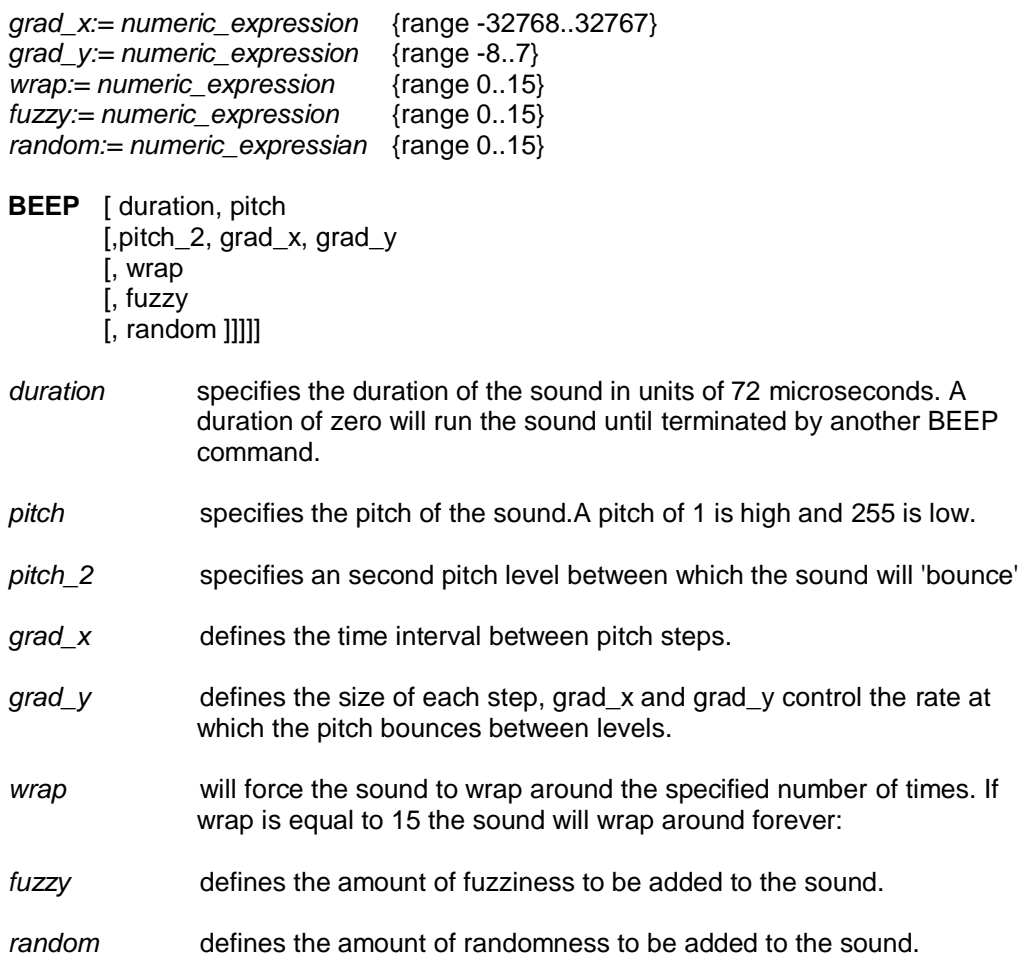

## **BEEPING**

## <span id="page-6-0"></span>**sound**

**BEEPING** is a function which will return zero (false) if the QL is currently not beeping and a value of one (true) if it is beeping.

syntax: BEEPING

example:

100 DEFine PROCedure be quiet 110 BEEP 120 END DEFine 130 IF BEEPING THEN be quiet

# **BLOCK**

## <span id="page-6-1"></span>**windows**

**BLOCK** will fill a block of the specified size and shape, at the specified position relative to the origin of the window attached to the specified, or default channel. **BLOCK** uses the pixel coordinate system.

syntax: *width:= numeric\_expression height:= numeric\_expression x:= numeric\_expression y:= numeric\_expression*

**BLOCK** *[channel,] width, height, x, y, colour*

#### example:

```
i. BLOCK 10, 10, 5, 5, 7 {10x10} pixel white block at 5,5}
ii. 100 REMark "bar chart"
    110 CSIZE 3,1
    120 PRINT "bar chart"
    130 LET bottom =100 : size = 20 : left = 10
    140 FOR bar =1 to 10
    150 LET colour = RND(O TO 255)
    160 LET height = RND(2 TO 20)170 BLOCK size, height, Left+bar*size, bottom-height,0
    180 BLOCK size-2, height-2, left+bar*size+l, bottom-
    height+l,colour
    190 END FOR bar
```
 $\{use **LET** colour = **RND**(0 **TO** 7) for televisions\}$ 

# **BORDER**

### <span id="page-7-0"></span>**windows**

**BORDER** will add a border to the window attached to the specified channel, or default channel.

For all subsequent operations except **BORDER** the window size is reduced to allow space for the **BORDER**. If another **BORDER** command is used then the full size of the original window is restored prior to the border being added; thus multiple **BORDER** commands have the effect of changing the size and colour of a single border. Multiple borders are not created unless specific action is taken.

If **BORDER** is used without specifying a colour then a transparent border of the specified width is created.

syntax: *width:= numeric\_expression*

**BORDER** *[channel,] size [, colour]*

example:

i. BORDER 10, 0, 7 {black and white stipple border} ii. 100 REMark Lurid Borders 110 FOR thickness =  $50$  to 2 STEP  $-2$ 120 BORDER thickness, RND(0 TO 255) 130 END FOR thickness 140 BORDER 50

# **CALL**

## <span id="page-7-1"></span>**Qdos**

Machine code can be accessed directly from SuperBASIC by using the **CALL** command. **CALL** can accept up to 13 long word parameters which will be placed into the 68008 data and address registers (D1 to D7, A0 to A5) in sequence.

No data is returned from **CALL**.

syntax: *address:= numeric\_expression data:= numeric\_expression*

**CALL** *address, \*[data]\** {13 data parameters maximum}

example:

i. CALL 262144,0,0,0 ii. CALL 262500,12,3,4,1212,6

**Warning:** Address register A6 should not be used in routines called using this command. To return to SuperBASIC use the instructions:

MOVEQ #0,D0 RTS

# **CHR\$**

## <span id="page-8-0"></span>**BASIC**

**CHR\$** is a function which will return the character whose value is specified as a parameter: **CHR\$** is the inverse of **CODE**.

syntax: **CHR\$**(*numeric\_expression*)

example:

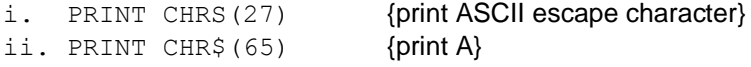

# **CIRCLE CIRCLE\_R**

### <span id="page-8-1"></span>**graphics**

**CIRCLE** will draw a circle (or an ellipse at a specified angle) on the screen at a specified position and size. The circle will be drawn in the window attached to the specified or default channel.

**CIRCLE** uses the *graphics coordinate system* and can use absolute coordinates (i.e. relative to the *graphics origin*), and relative coordinates (i.e. relative to the *graphics cursor*). For relative coordinates use **CIRCLE\_R.**

Multiple circles or ellipses can be plotted with a single call to **CIRCLE**. Each set of parameters must be separated from each other with a semi colon (;)

The word **ELLIPSE** can be substituted for **CIRCLE** if required.

syntax: *x:= numeric\_expression y:= numeric\_expession radius:= numeric\_expression eccentricity:= numeric\_expression angle:= numeric\_expression {range 0 to 2 PI} parameters:= | x, y,* (1) *| radius, eccentricity, angle* (2) where (1) will draw a circle (2) will draw an ellipse of specified eccentricity and angle

**CIRCLE** *[channel,] parameters\*[; parameters]\**

*x* - horizontal offset from the graphics origin or graphics cursor *y* - vertical offset from the graphics origin or graphics cursor *radius* - radius of the circle

*eccentricity* - the ratio between the major and minor axes of an ellipse. *angle* - the orientation of the major axis of the ellipse relative to the screen vertical. The angle must be specified in radians.

example:

- i. CIRCLE 50,50,20  $\{a\}$  circle at 50,50 radius 20 $\}$  ii. CIRCLE 50.50.20.0.5.0  $\{a\}$  ellipse at 50.50 maior at
	- CIRCLE 50,50,20,0.5,0 {an ellipse at 50,50 major axis 20 eccentricity 0.5 and aligned with the vertical axis}

## **CLEAR**

<span id="page-9-0"></span>CLEAR will clear out the SuperBASIC variable area for the current program and will release the space for Qdos.

syntax: **CLEAR**

example: CLEAR

Comment: **CLEAR** can be used to restore to a known state the SuperBASIC system. For example, if a program is broken into (or stops due to an error) while it is in a procedure then SuperBASIC is still in the procedure even after the program has stopped. **CLEAR** will reset the SuperBASIC. {See **CONTINUE**, **RETRY**.}

# **CLOSE**

### <span id="page-9-1"></span>**devices**

**CLOSE** will close the specified channel. Any window associated with the channel will be deactivated.

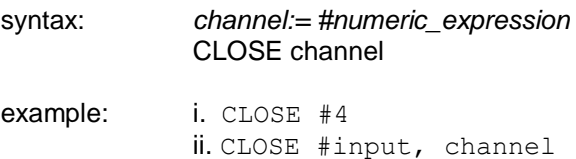

# **CLS**

### <span id="page-9-2"></span>**windows**

Will clear the window attached to the specified or default channel to current **PAPER** colour, excluding the border if one has been specified. **CLS** will accept an optional parameter which specifies if only a part of the window must be cleared.

syntax: *part:= numeric\_expression*

**CLS** *[channel,] [part]*

where: *part* = 0 - whole screen (default if no parameter)

- *part* = 1 top excluding the cursor line
- *part* = 2 bottom excluding the cursor line
	- *part* = 3 whole of the cursor line
- *part* = 4 right end of cursor line including the cursor position

example:

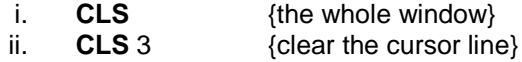

iii.  $CLS #2,2$  {clear the bottom of the window on channel  $2$ }

# **CODE**

<span id="page-10-0"></span>**CODE** is a function which returns the internal code used to represent the specified character. If a string is specified then **CODE** will return the internal representation of the first character of the string.

**CODE** is the inverse of **CHR\$**.

syntax: CODE (string\_expression)

example:

- i. PRINT CODE $('A")$  {prints 65}
- ii. PRINT CODE ("SuperBASIC") {prints 83}

# **CONTINUE RETRY**

## **error handling**

<span id="page-10-1"></span>**CONTINUE** allows a program which has been halted to be continued. **RETRY** allows a program statement which has reported an error to be re-executed.

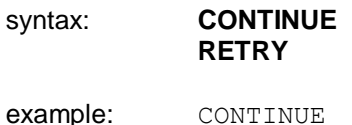

RETRY

### **warning:**

A program can only continue if:

- 1. No new lines have been added to the program
- 2. No new variables have been added to the program
- 3. No lines have been changed

The value of variables may be set or changed.

# **COPY COPY\_N**

## <span id="page-10-2"></span>**devices**

**COPY** will copy a file from an input device to an output device until an end of file marker is detected. **COPY** N will not copy the header (if it exists) associated with a file and will allow Microdrive files to be correctly copied to another type of device.

Headers are associated with directory-type devices and should be removed using **COPY\_N** when copying to non-directory devices, e.g. **mdv1** is a directory device; **ser1** is a non-directory device.

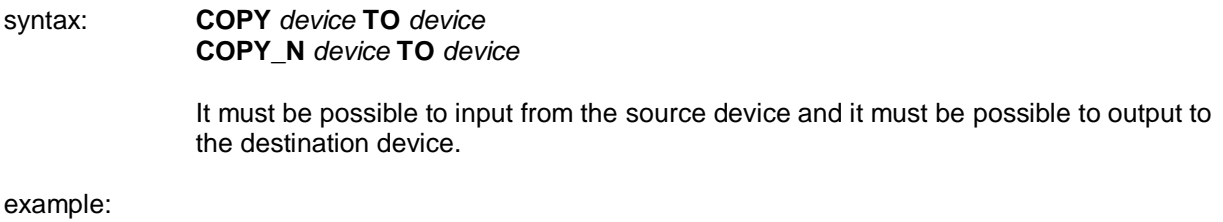

i. COPY mdvl\_data\_file TO con\_ {copy to default window}

ii. COPY neti\_3 TO mdvl\_data  ${copy data from network station to mdv_data.}$ 

iii. COPY\_N mdvl\_test\_data TO ser1 {copy mdvl\_test\_data to serial port 1 removing header information}

# **COS**

## <span id="page-11-0"></span>**maths functions**

**COS** will compute the cosine of the specified argument.

syntax: *angle:= numeric\_expression* {range -10000..10000 in radians}

**COS** (angle)

example:

i. PRINT COS(theta) ii. PRINT C0S(3.141592654/2)

# **COT**

## <span id="page-11-1"></span>**maths functions**

**COT** will compute the cotangent of the specified argument.

syntax: *angle:= numeric\_expression* {range -30000..30000 in radians}

**COT** (angle)

example:

i. PRINT COT(3) ii. PRINT COT(3.141592654/2)

# **CSIZE**

## <span id="page-11-2"></span>**window**

Sets a new character size for the window attached to the specified or default *channel*. The standard size is 0,0 in *512 mode* and 2,0 in *256 mode*.

Width defines the horizontal size of the character space. Height defines the vertical size of the character space. The character size is adjusted to fill the space available.

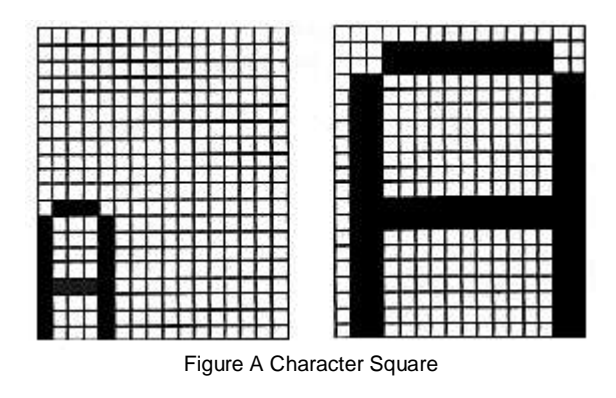

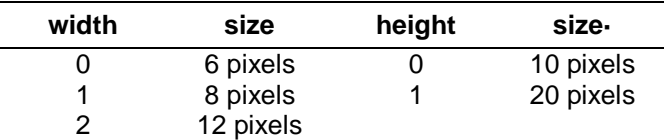

3 16 pixels

syntax: *width:= numeric\_expression* {range 0..3} *height:= numeric\_expression* {range 0..11} **CSIZE** *[channel,]- width, height* example: i. CSIZE 3,0

ii. CSIZE 3,1

## **CURSOR**

### <span id="page-12-0"></span>**windows**

**CURSOR** allows the screen cursor to be positioned anywhere in the window attached to the specified or default channel.

**CURSOR** uses the pixel coordinate system relative to the window origin and defines the position for the top left hand corner of the cursor. The size of the cursor is dependent on the character size in use.

If **CURSOR** is used with four parameters then the first pair is interpreted as graphics coordinates (using the graphics coordinate system) and the second pair as the position of the cursor (in the pixel coordinate system) relative to the first point.

This allows diagrams to be annotated relatively easily.

syntax: x:= numeric\_expression y:= numeric\_expression

**CURSOR** *[channel,] x, y [,x, y]*

example: i. CURSOR 0,0 ii. CURSOR 20,30 iii. CURSOR 50,50,10,10

# **DATA READ RESTORE**

### <span id="page-12-1"></span>**BASIC**

**READ**, **DATA** and **RESTORE** allow embedded data, contained in a SuperBASIC program, to be assigned to variables at run time.

**DATA** is used to mark and define the data, **READ** accesses the data and assigns it to variables and **RESTORE** allows specific data to be selected.

**DATA** allows data to be defined within a program. The data can be read by a **READ** statement and the data assigned to variables. A **DATA** statement is ignored by SuperBASIC when it is encountered during normal processing.

syntax: **DATA** *\*[expression,]\**

**READ** reads data contained in **DATA** statements and assigns it to a list of variables. Initially the data pointer is set to the first **DATA** statement in the program and is incremented after each **READ**. Re-running the program will not reset the data pointer and so in general a program should contain an explicit **RESTORE**.

An error is reported if a **READ** is attempted for which there is no **DATA**.

syntax: **READ** *\*[identifier,l\**

**RESTORE** restores the data pointer, i.e. the position from which subsequent **READ**s will read their data. If RESTORE is followed by a line number then the data pointer is set to that line. If no parameter is specified then the data pointer is reset to the start of the program.

syntax: **RESTORE** *[line\_number]*

example:

```
i. 100 REMark Data statement example
      110 DIM weekdays$(7,4)
     120 RESTORE
     130 FOR count= 1 TO 7 : READ weekdays$ (count)
     140 PRINT weekday$
     150 DATA "MON","TUE","WED","THUR","FRI"
     160 DATA "SAT","SUN"
ii. 100 DIM month$(l2,9)
     110 RESTORE
     120 REMark Data statement example
     130 FOR count=1 TO 12 : month$(count)
     140 PRINT month$
     150 DATA "January", "February", "March"
     160 DATA "April","May","June"
      170 DATA "July","August","September"
      180 DATA "October","November","December"
```
#### **Warning:**

An implicit **RESTORE** is not performed before running a program. This allows a single program to run with different sets of data. Either include a **RESTORE** in the program or perform an explicit **RESTORE** or **CLEAR** before running the program.

## **DATE\$ DATE**

<span id="page-13-0"></span>**clock**

**DATE\$** is a function which will return the date and time contained in the QL's clock. The format of the string returned by **DATE\$** is:

"yyyy mmm dd hh:mm:ss"

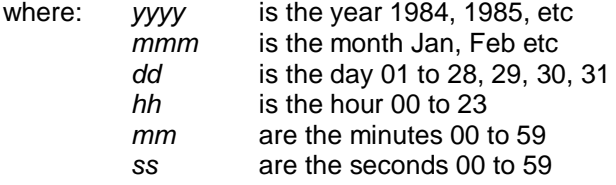

**DATE** will return the date as a floating point number which can be used to store dates and times in a compact form.

If **DATE\$** is used with a numeric parameter then the parameter will be interpreted as a date in floating point form and will be converted to a date string.

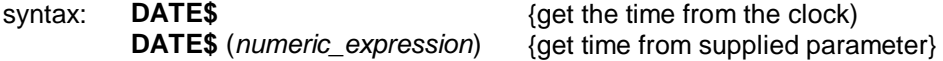

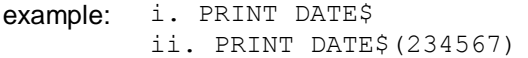

{output the date and time}  $\{convert\ 234567\ to\ a\ date\}$ 

# **DAY\$**

### <span id="page-14-0"></span>**clock**

DAY\$ is a function which will return the current day of the week. If a parameter is specified then DAY\$ will interpret the parameter as a date and will return the corresponding day of the week.

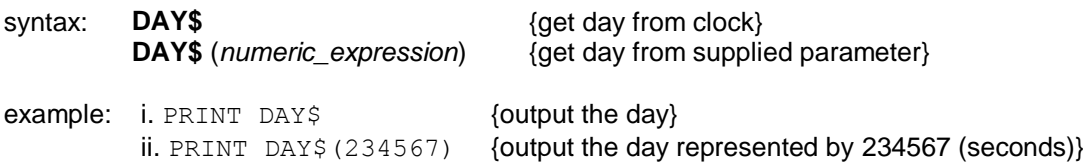

# **DEFine FuNction END DEFine**

### <span id="page-14-1"></span>**functions and procedures**

**DEFine FuNction** defines a SuperBASIC function. The sequence of statements between the **DEFine** function and the **END DEFine** constitute the function. The function definition may also include a list of *formal parameters* which will supply data for the function. Both the formal and *actual parameters* must be enclosed in brackets. If the function requires no parameters then there is no need to specify an empty set of brackets.

*Formal parameters* take their type and characteristics from the corresponding *actual parameters*. The type of data returned by the function is indicated by the type appended to the function identifier. The type of the data returned in the **RETURN** statement must match.

An answer is returned from a function by appending an expression to a **RETurn** statement. The type of the returned data is the same as type of this expression.

A function is activated by including its name in a SuperBASIC *expression*.

Function calls in SuperBASIC can be recursive; that is, a function may call itself directly or indirectly via a sequence of other calls.

Syntax: *formal\_parameters= (expression \*[, expression]\*) actual\_parameters:= (expression \*[, expression]\*)*

$$
type: = \begin{array}{c} | \ \ \$ \\ | \ \ \% \\ | \end{array}
$$

**DEF FuNction** *identifier type {formal\_parameters}* [**LOCal** *identifier x[, identifier]\*] statements* **RETurn** *expression* **END DEFine**

**RETurn** can be at any position within the procedure body. **LOCal** statements must preceed the first executable statement in the function.

example:

```
10 DEFine FuNction mean(a, b, c)
20 LOCaL answer
30 LET answer = (a + b + c)/340 RETurn answer
```

```
50 END DEFine
60 PRINT mean(1,2,3)
```
### **Comment:**

To improve legibility of programs the name of the function can be appended to the **END DEFine** statement. However, the name will not be checked by SuperBASIC.

# **DEFine PROCedure END DEFine**

### <span id="page-15-0"></span>**functions and procedures**

**DEFine PROCedure** defines a SuperBASIC procedure. The sequence of statements between the **DEFine PROCedure** statement and the **END DEFine** statement constitutes the procedure. The procedure definition may also include a list of *formal parameters* which will supply data for the procedure. The *formal parameters* must be enclosed in brackets for the procedure definition, but the brackets are not necessary when the procedure is called. If the procedure requires no parameters then there is no need to include an empty set of brackets in the procedure definition.

Formal parameters take their type and characteristics from the corresponding *actual parameters*.

Variables may be defined to be **LOCal** to a procedure. Local variables have no effect on similarly named variables outside the procedure. If required, local arrays should be dimensioned within the **LOCal** statement.

The procedure is called by entering its name as the first item in a SuperBASIC statement together with a list of actual parameters. Procedure calls in SuperBASIC are recursive that is, a procedure may call itself directly or indirectly via a sequence of other calls.

It is possible to regard a procedure definition as a command definition in SuperBASIC; many of the system commands are themselves defined as procedures.

syntax: *formal\_parameter:= (expression \*[, expression]\*) actual\_parameters:= expression \*[, expression]\**

> **DEFine PROCedure** *identifier {forma\_parameters} [LOCal identifier \*[, identifier]\*] statements* [**RETurn**] **END DEFine**

RETURN can appear at any position within the procedure body. If present the LOCal statement must be before the first executable statement in the procedure. The END DEFine statement will act as an automatic return.

#### example:

```
i. 100 DEFine PROCedure start screen
    110 WINDOW 100,100,10,10
    120 PAPER 7 : INK O : CLS
    130 BORDER 4,255
    140 PRINT "Hello Everybody"
    150 END DEFine
    160 start_screen
ii. 100 DEFine PROCedure slow scroll(scroll limit)
    110 LOCal count
    120 FOR count = 1 TO scroll
    130 SCROLL 2
    140 END FOR count
    150 END DEFine
    160 slow_scroll 20
```
### **Comment:**

To improve legibility of programs the name of the procedure can be appended to the **END DEFine** statement. However, the name will not be checked by SuperBASIC.

# **DEG**

### <span id="page-16-0"></span>**math functions**

**DEG** is a function which will convert an angle expressed in radians to an angle expressed in degrees.

syntax: **DEG**(numeric\_expression)

example: *PRINT DEG(PI/2)* {will print 90}

# **DELETE**

## <span id="page-16-1"></span>**microdrives**

**DELETE** will remove a file from the directory of the cartridge in the specified Microdrive.

syntax: **DELETE** *device*

The device specification must be a Microdrive device

Example: i. DELETE mdv1 old data ii. DELETE mdv1\_letter\_file

# **DIM**

### <span id="page-16-2"></span>**Arrays**

Defines an array to SuperBASIC. *String*, *integer* and *floating point* arrays can be defined. String arrays handle fixed length strings and the final *index* is taken to be the string length.

Array indices run from 0 up to the maximum index specified in the **DIM** statement; thus **DIM** will generate an array with one more element in each dimension than is actually specified.

When an array is specified it is initialised to zero for a numeric array and zero length strings for a string array.

```
syntax: index:= numeric_expression
            array:= indentifier(index *[, index]*)
```
**DIM** *array \*[, array] \**

example: i. DIM string array\$(10,10,50) ii. DIM matrix(100,100)

# **DIMN**

#### <span id="page-16-3"></span>**arrays**

**DIMN** is a function which will return the maximum size of a specified dimension of a specified array. If a dimension is not specified then the first dimension is assumed. If the specified dimension does not

exist or the identifier is not an array then zero is returned.

Syntax: *array:= identifier index:= numeric\_expression {1 for dimension 1, etc.}*

**DIMN***(array [, dimension])*

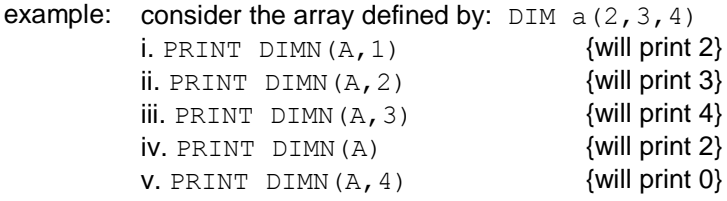

# <span id="page-17-0"></span>**DIR**

### **Microdrives**

**DIR** will obtain and display in the *window* attached to the specified or default *channel* Microdrives the directory of the cartridge in the specified Microdrive.

Syntax:

**DIR** *device*

The device specification must be a valid Microdrive device

The directory format output by **DIR** is as follows:

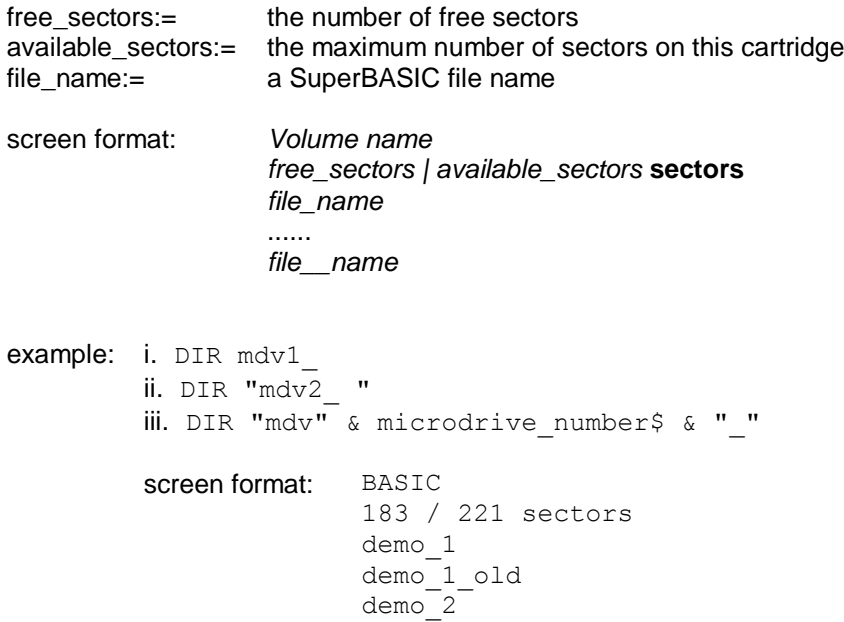

# **DIV**

### <span id="page-17-1"></span>**operator**

**DIV** is an operator which will perform an integer divide.

syntax: numeric\_expression DIV numeric\_expression

<span id="page-18-0"></span>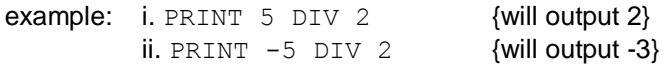

## **DLINE BASIC**

**DLINE** will delete a single line or a range of lines from a SuperBASIC program.

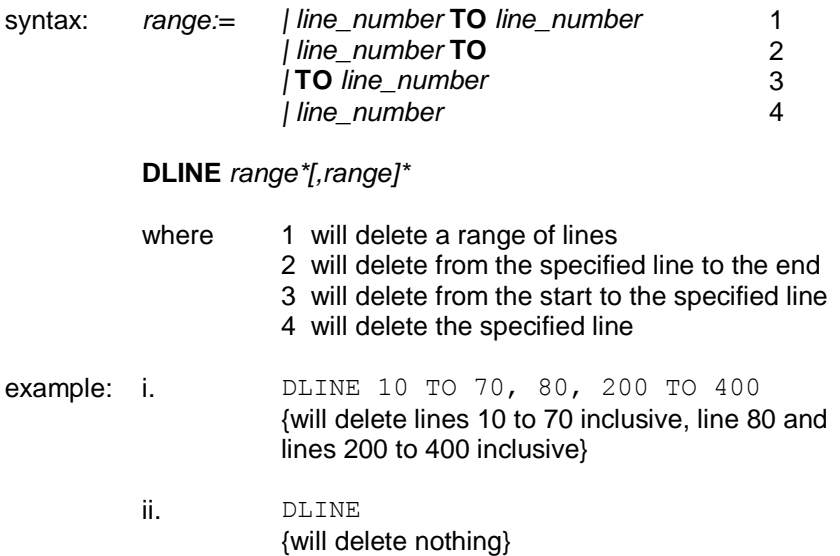

# <span id="page-18-1"></span>**EDIT**

The **EDIT** command enters the SuperBASIC line editor.

The **EDIT** command is closely related to the **AUTO** command, the only difference being in their defaults. **EDIT** defaults to a line increment of zero and thus will edit a single line unless a second parameter is specified to define a line increment.

If the specified line already exists then the line is displayed and editing can be started. If the line does not exist then the line number is displayed and the line can be entered.

The cursor can be manipulated within the edit line using the standard QL keystrokes.

 $\rightarrow$  cursor right  $\rightarrow$  cursor left ↑ cursor up - same as **ENTER** but automatically gives previous existing line to edit next

 $\boxed{ \quad \quad }$  cursor down - same as **ENTER** but automatically gives next existing line to edit next

 $\boxed{\text{CTRL}}$   $\rightarrow$  delete character right

 $\boxed{\text{CTRL}}$  delete character left

When the line is correct pressing **ENTER** will enter the line into the program.

If an *increment* was specified then the next line in the sequence will be edited otherwise edit will terminate.

syntax: *increment:= numeric\_expression*

**EDIT** *line\_number [,increment]*

example: i. EDIT 10 {edit line 10 only} ii. EDIT 20,10 {edit lines 20, 30 etc.}

# **EOF**

## <span id="page-19-0"></span>**Devices**

**EOF** is a function which will determine if an end of file condition has been reached on a specified channel. If **EOF** is used without a channel specification then **EOF** will determine if the end of a program's embedded data statements has been reached.

syntax: **EOF** *[(channel)]*

example: i. IF EOF(#6) THEN STOP ii. IF EOF THEN PRINT "Out of data"

## **EXEC EXEC\_W**

<span id="page-19-1"></span>**Qdos**

**EXEC** and **EXEC\_W** will load a sequence of programs and execute them in parallel.

**EXEC** will return to the command processor after all processes have started execution, **EXEC\_W** will wait until all the processes have terminated before returning.

syntax: *program:* =device {used to specify a Microdrive file containing the program}

#### **EXEC** *program*

example: i. EXEC mdv1 communcations ii. EXEC W mdv1 printer process

# **EXIT**

## <span id="page-19-2"></span>**Repetition**

**EXIT** will continue processing after the **END** of the named **FOR** or **REPeat** structure.

### syntax: **EXIT** *identifier*

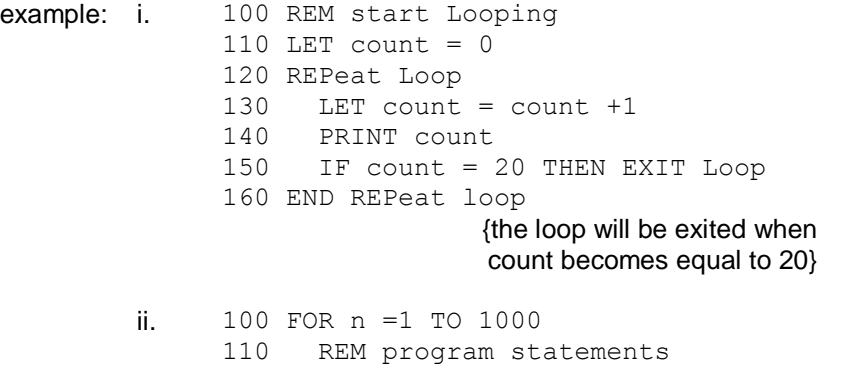

120 REM program statements 130 IF RND >.5 THEN EXIT n 140 END FOR n {the loop will be exited when a random Number greater than 0.5 is generated}

## **EXP**

### <span id="page-20-0"></span>**maths functions**

EXP will return the value of e raised to the power of the specified parameter.

syntax: **EXP** *(numeric\_expression)* {range -500..500} example: i. PRINT EXP(3) ii. PRINT EXP(3.141592654)

## **FILL**

## <span id="page-20-1"></span>**graphics**

**FILL** will turn graphics fill on or off. **FILL** will fill any non-re-entrant shape drawn with the graphics or turtle graphics procedures as the shape is being drawn. Re-entrant shapes must be split into smaller non-re-entrant shapes.

When you have finished filling, **FILL 0** should be called.

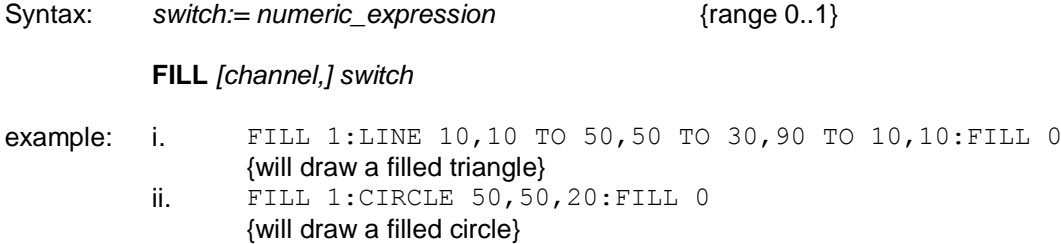

## **FILL\$**

#### <span id="page-20-2"></span>**string arrays**

**FILL\$** is a function which will return a string of a specified length filled with a repetition of one or two characters.

syntax: **FILL\$** (string\_expression, numeric\_expression)

The string expression supplied to **FILL\$** must be either one or two characters long.

example: i. PRINT FILL\$("a", 5) [will print aaaaa} ii. PRINT FILL\$(" $\circ$ 0", 7) {will print  $\circ$ OoOoOo} iii. LET  $a\overline{S} = a\overline{S}$  & FILL $\overline{S}$  (" ", 10)

<span id="page-20-3"></span>**FLASH windows** **FLASH** turns the flash state on and off. **FLASH** is only effective in low resolution mode. **FLASH** will be effective in the window attached to the specified or default channel.

```
syntax: switch:= numeric_expression {range 0..1}
         FLASH [channel,] switch
         where: switch = 0 will turn the flash off
                                    switch = 1 will turn the flash on
example: 100 PRINT "A";
         110 FLASH 1
         120 PRINT "flashing ";
         130 FLASH 0
         140 PRINT "word"
```
### **Warning:**

Writing over part of a flashing character can produce spurious results and should be avoided.

# **FOR END FOR**

### <span id="page-21-0"></span>**repetition**

The **FOR** statement allows a group of SuperBASIC statements to be repeated a controlled number of times. The **FOR** statement can be used in both a long and a short form.

**NEXT** and **END FOR** can be used together within the same **FOR** loop to provide a loop epilogue, i.e. a group of SuperBASIC statements which will not be executed if a loop is exited via an **EXIT** statement but which will be executed if the **FOR** loop terminated normally.

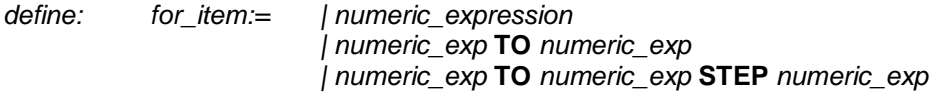

*for\_list. = for\_item \*[, for\_item] \**

## **SHORT:**

The **FOR** statement is followed on the same logical line by a sequence of SuperBASIC statements. The sequence of statements is then repeatedly executed under the control of the **FOR** statement. When the **FOR** statement is exhausted, processing continues on the next line. The **FOR** statement does not require its terminating **NEXT** or **END FOR**. Single line **FOR** loops must not be nested.

syntax: **FOR** *variable = for\_list : statement \*[: statement]\**

example: i. FOR  $i = 1, 2, 3, 4$  TO 7 STEP 2 : PRINT i ii. FOR element=first TO last:LET buffer(element )=0

## **LONG:**

The **FOR** statement is the last statement on the line. Subsequent lines contain a series of SuperBASIC statements terminated by an **END FOR** statement. The statements enclosed between the **FOR** statement and the **END FOR** are processed under the control of the **FOR** statement.

syntax: **FOR** *variable = for\_list Statements* **END FOR** *variable*

```
example: 100 INPUT "data please"
        110 LET factorial = 1120 FOR value = \times TO 1 STEP -1
        130 LET factorial = factorial * value
        140 PRINT x !!!! factorial
        150 IF factorial>lE20 THEN
        160 PRINT "Very Large number"
        170 EXIT value
        180 END IF
        190 END FOR value
```
### **Warning:**

A floating point variable must be used to control a **FOR** loop.

## **FORMAT**

### <span id="page-22-0"></span>**microdrives**

**FORMAT** will format and make ready for use the cartridge contained in the specified Microdrive.

syntax: **FORMAT** [channel,] *device*

Device specifies the Microdrive to be used for formatting and the identifier part of the specification is used as the medium or volume name for that cartridge. **FORMAT** will write the number of good sectors and the total number of sectors available on the cartridge on the default or on the specified channel.

It is helpful to format a new cartridge several times before use. This conditions the surface of the tape and gives greater capacity.

example: i. FORMAT mdv1 data cartridge ii. FORMAT mdv2 wp letters

**FORMAT** can be used to reinitialise a used cartridge. However all data contained on that cartridge will be lost.

# **GOSUB**

<span id="page-22-1"></span>For compatibility with other BASICs, SuperBASIC supports the **GOSUB** statement. **GOSUB** transfers processing to the specified line number; a **RETurn** statement will transfer processing back to the statement following **GOSUB**.

The line number specification can be an expression.

syntax: **GOSUB** *line\_number*

example: i. GOSUB 100 ii. GOSUB 4\*select variable

### **Comment:**

The control structures available in SuperBASIC make the **GOSUB** statement redundant.

# **GOTO**

<span id="page-22-2"></span>For compatibility with other BASICs, SuperBASIC supports the **GOTO** statement. **GOTO** will unconditionally transfer processing to the statement number specified. The statement number specification can be an expression.

syntax: **GOTO** line\_number

example: i. GOTO program ii. GOTO 9999

### **comment:**

The control structures available in SuperBASIC make the **GOTO** statement redundant.

# **IF THEN ELSE END IF**

<span id="page-23-0"></span>The **IF** statement allows conditions to be tested and the outcome of that test to control subsequent program flow.

The **IF** statement can be used in both a long and a short form:

### **SHORT:**

The **THEN** keyword is followed on the same logical line by a sequence of SuperBASIC keyword. This sequence of SuperBASIC statements may contain an **ELSE** keyword. If the expression in the **IF** statement is true (evaluates to be non-zero), then the statements between the **THEN** and the **ELSE** keywords are processed. If the condition is false (evaluates to be zero) then the statements between the **ELSE** and the end of the line are processed.

If the sequence of SuperBASIC statements does not contain an **ELSE** keyword and if the expression in the **IF** statement is true, then the statements between the **THEN** keyword and the end of the line are processed. If the expression is false then processing continues at the next line.

syntax: *statements:= statement \*[: statement]\**

**IF** *expression* **THEN** *statements [:***ELSE** *statements]*

example: i. IF a=32 THEN PRINT "Limit" : ELSE PRINT "OK" ii. IF test >maximum THEN LET maximum = test iii. IF "1"+1=2 THEN PRINT "coercion OK"

#### **long 1:**

The **THEN** keyword is the last entry on the logical line. A sequence of SuperBASIC statements is written following the **IF** statements. The sequence is terminated by the **END IF** statement. The sequence of SuperBASIC statements is executed if the expression contained in the **IF** statement evaluates to be non zero. The **ELSE** keyword and second sequence of SuperBASIC statements are optional.

#### **long 2:**

The **THEN** keyword is the last entry on the logical line. A sequence of SuperBASIC statements follows on subsequent lines, terminated by the **ELSE** keyword. **IF** the expression contained in the **IF** statement evaluates to be non zero then this first sequence of SuperBASIC statements is processed. After the **ELSE** keyword a second sequence of SuperBASIC statements is entered, terminated by the **END IF** keyword. If the expression evaluated by the **IF** statement is zero then this second sequence of SuperBASIC statements is processed.

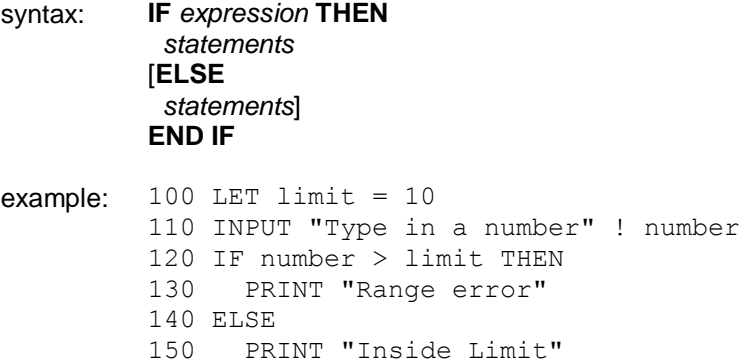

160 END IF

In all three forms of the **IF** statement the **THEN** is optional. In the short form it must comment be replaced by a colon to distinguish the end of the **IF** and the start of the next statement. In the long form it can be removed completely.

**IF** statements may be nested as deeply as the user requires (subject to available memory). However, confusion may arise as to which **ELSE**, **END IF** etc matches which **IF**. SuperBASIC will match nested **ELSE** statements etc to the closest **IF** statement, for example:

```
100 IF a = b THEN
110 IF c = d THEN<br>120 PRINT "erro
       PRINT "error"
130 ELSE
140 PRINT "no error"
150 END IF
160 ELSE
170 PRINT "not checked"
180 END IF
```
The **ELSE** at line 130 is matched to the second **IF**. The **ELSE** at line 160 is matched with the first **IF** (at line 100).

## **INK**

## <span id="page-24-0"></span>**windows**

This sets the current ink colour, i.e. the colour in which the output is written. INK will windows be effective for the window attached to the specified or default channel.

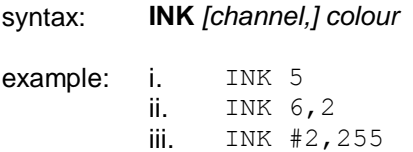

## **INKEY\$**

<span id="page-24-1"></span>**INKEY\$** is a function which returns a single character input from either the specified or default channel.

An optional timeout can be specified which can wait for a specified time before returning, can return immediately or can wait forever. If no parameter is specified then **INKEY\$** will return immediately.

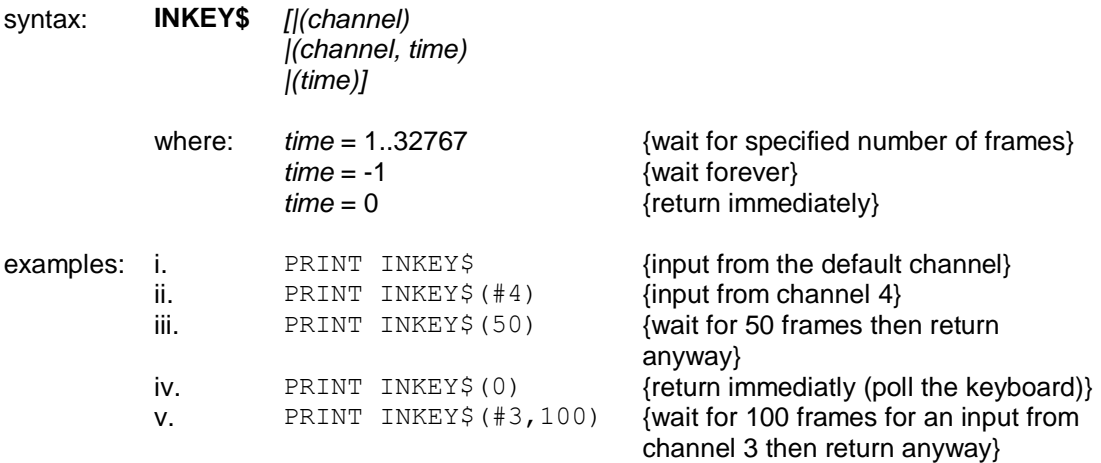

# **INPUT**

<span id="page-25-0"></span>**INPUT** allows data to be entered into a SuperBASIC program directly from the QL keyboard by the user. SuperBASIC halts the program until the specified amount of data has been input; the program will then continue. Each item of data must be terminated by the **ENTER** key.

**INPUT** will input data from either the specified or the default channel.

If input is required from a particular console channel the cursor for the window connected to that channel will appear and start to flash.

```
syntax: separator:= |!
                         |,
                         |\
                         |;
                         | TO
```
*prompt:= [channel,] expression separator*

**INPUT** *[prompt] [channel] variable \*[,variable]\**

example: i. INPUT ("Last guess "& guess & "New guess?") ! guess ii. INPUT "What is your guess?"; guess iii. 100 INPUT "array size?" ! Limit 110 DIM array(limit-1) 120 FOR element =  $0$  to Limit-1 130 INPUT ("data for element" & element) array(element) 140 END FOR element 150 PRINT array

# **INSTR**

### <span id="page-25-1"></span>**Operator**

**INSTR** is an operator which will determine if a given substring is contained within a specified string. If the string is found then the substring's position is returned. If the string is not found then **INSTR** returns zero.

Zero can be interpreted as false, i.e. the substring was not contained in the given string. A non zero value, the substrings position, can be intepreted as true, i.e. the substring was contained in the specified string.

syntax: *string\_expression* **INSTR** *string expression*

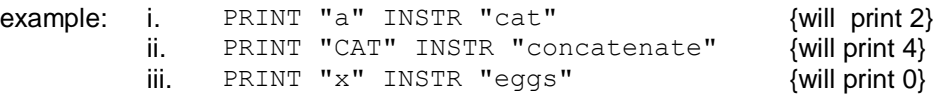

# **INT**

## <span id="page-25-2"></span>**maths functions**

INT will return the integer part of the specified floating point expression.

syntax: INT (numeric\_expression)

example: i. PRINT INT(X) ii. PRINT INT(3.141592654/2)

# **KEYROW**

<span id="page-26-0"></span>**KEYROW** is a function which looks at the instantaneous state of a row of keys (the table below shows how the keys are mapped onto a matrix of 8 rows by 8 columns). **KEYROW** takes one parameter, which must be an integer in the range 0 to 7: this number selects which row is to be looked at. The value returned by **KEYROW** is an integer between 0 and 255 which gives a binary representation indicating which keys have been depressed in the selected row.

Since **KEYROW** is used as an alternative to the normal keyboard input mechanism using **INKEY\$** or **INPUT**, any character in the keyboard type-ahead buffer are cleared by **KEYROW**: thus key depressions which have been made before a call to **KEYROW** will not be read by a subsequent **INKEY\$** or **INPUT**.

Note that multiple key depressions can cause surprising results. In particular, if three keys at the corner of a rectangle in the matrix are depressed simultaneously, it will appear as if the key at the fourth corner has also been depressed. The three special keys **CTRL**, **SHIFT** and **ALT** are an exception to this rule, and do not interact with other keys in this way.

syntax: *row:= numeric\_expression* {range 0..7}

### **KEYROW** (*row*)

example: 100 REMark run this program and press a few keys 110 REPeat loop 120 CURSOR 0,0 130 FOR row = 0 to 7 140 PRINT row !!! KEYROW(row) ;"" 150 END FOR row 160 END REPeat Loop

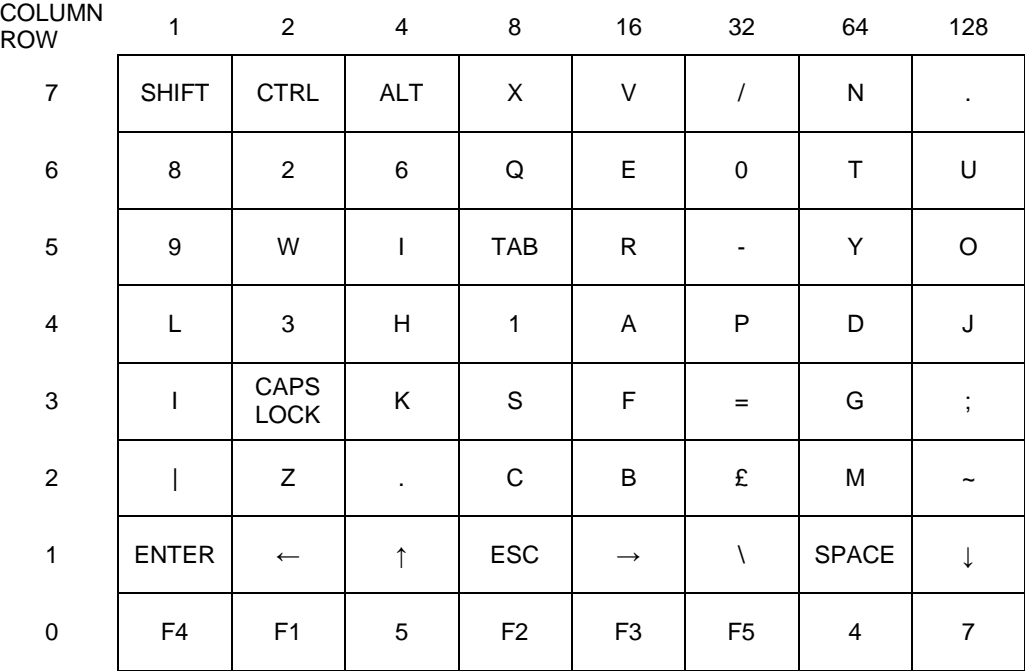

#### **KEYBOARD MATRIX**

# **LBYTES**

### <span id="page-27-0"></span>**devices microdrives**

**LBYTES** will load a data file into memory at the specified start address.

```
syntax: start_address:= numeric_expression
```
**LBYTES** *device, startaddress*

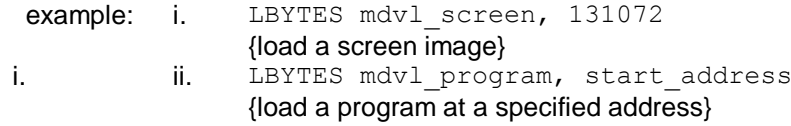

# **LEN**

## <span id="page-27-1"></span>**string arrays**

**LEN** is a function which will return the length of the specified string expression.

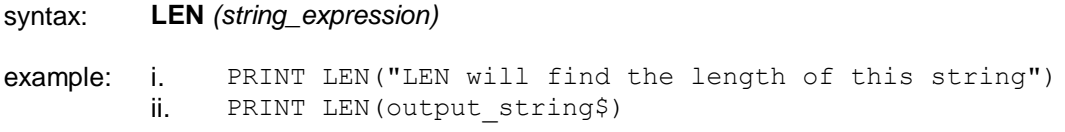

# **LET**

<span id="page-27-2"></span>**LET** starts a SuperBASIC assignment statement. The use of the **LET** keyword is optional. The assignment may be used for both string and numeric assignments. SuperBASIC will automatically convert unsuitable data types to a suitable form wherever possible.

syntax: [**LET**] *variable = expression*

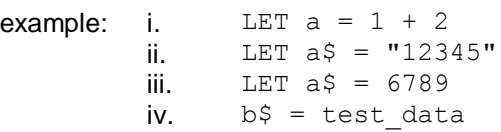

# **LINE LINE\_R**

## <span id="page-27-3"></span>**Graphics**

**LINE** allows a straight line to be drawn between two points in the window attached to the default or specified *channel*. The ends of the line are specified using the *graphics coordinate system*.

Multiple lines can be drawn with a single **LINE** command.

The normal specification requires specifying the two end points for a line. These end points can be specified either in absolute coordinates (relative to the *graphics origin*) or in relative coordinates (relative to the *graphics cursor*). If the first point is omitted then a line is drawn from the graphics cursor to the specified point. If the second point is omitted then the graphics cursor is moved but no line is drawn.

**LINE** will always draw with absolute coordinates, i.e. relative to the *graphics origin*, while **LINE\_R** will always draw relative to the graphics cursor.

syntax: x:= numeric\_expression

y:= numeric\_expression point: $= x,y$ 

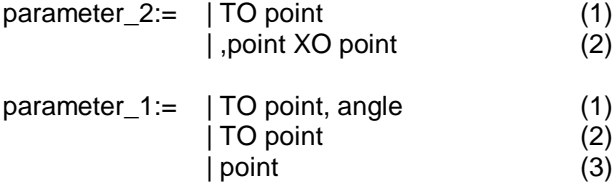

LINE [channel,] parameter\_1 \*[, parameter\_2]\* LINE\_R [channel,] parameter\_1 \*[,parameter\_2]\*

where (1) will draw from the specified point to the next specified point (2) will draw from the the last point plotted to the specified point (3) will move to the specified point - no line will be drawn

example: i. LINE 0,0 TO 0,50 TO 50,0 TO 50,0 TO 0,0 {a square} ii. LINE TO 0.75, 0.5 <br>iii.LINE 25,25 (move t {move the graphics cursor}

# **LIST**

<span id="page-28-0"></span>**LIST** allows a SuperBASIC line or group of lines to be listed on a specific or default channel.

LIST is terminated by

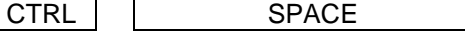

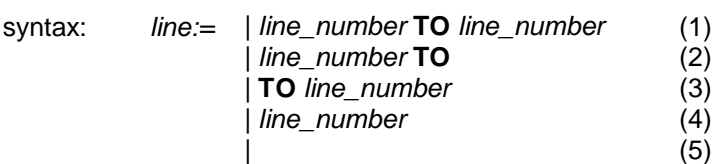

**LIST** *[channel,] line\*[,line]\**

**Where** 

(1) will list from the specified line to the specified line

- (2) will list from the specified line to the end
- (3) will list from the start to the specified line
- (4) will list the specified line
- (5) will list the whole program

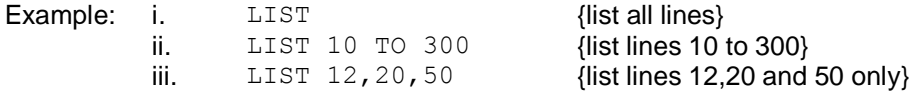

If **LIST** output is directed to a channel opened as a printer channel then **LIST** will provide hard copy.

# **LOAD**

#### <span id="page-28-1"></span>**devices Microdrives**

**LOAD** will load a SuperBASIC program from any QL device. **LOAD** automatically performs a **NEW** before loading another program, and so any previously loaded program will be cleared by **LOAD**.

If a line input during a load has incorrect SuperBASIC syntax, the word **MISTAKE** is inserted between the line number and the body of the line. Upon execution, a line of this sort will generate an error.

#### Syntax: **LOAD** *device*

example: i. LOAD "mdv1 test program" ii. LOAD mdv1\_guess iii. LOAD neti\_3 iv. LOAD ser1<sup>e</sup>

# **LN LOG10**

### <span id="page-29-0"></span>**maths functions**

**LN** will return the natural logarithm of the specified argument. **LOG10** will return the common logarithm. There is no upper limit on the parameter other than the maximum number the computer can store.

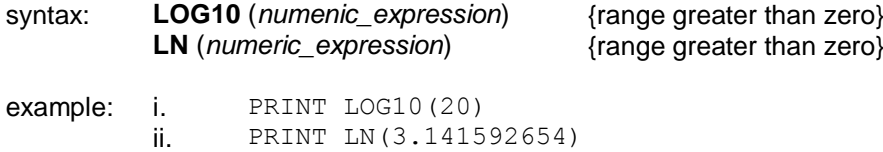

# **LOCal**

### <span id="page-29-1"></span>**functions and procedures**

**LOCal** allows *identifiers* to be defined to be **LOCal** to a *function* or *procedure*. Local identifiers only exist within the function or procedure in which they are defined, or in procedures and functions called from the function or procedure in which they are defined. They are lost when the function or procedure terminates. Local identifiers are independent of similarly named identifiers outside the defining function or procedure. *Arrays* can be defined to be local by dimensioning them within the **LOCal** statement.

The **LOCal** statement must precede the first executable statement in the function or procedure in which it is used.

syntax: **LOCal** *identifier \*[, identifier]\**

example:  $i.$  LOCal  $a, b, c$  (10,10) ii. LOCal temp data

### **comment:**

Defining variables to be **LOCal** allows variable names to be used within functions and procedures without corrupting meaningful variables of the same name outside the function or procedure.

# **LRUN**

<span id="page-29-2"></span>**devices Microdrives**

**LRUN** will load and run a SuperBASIC *program* from a specified device. **LRUN** will perform **NEW** before loading another program and so any previously stored SuperBASIC program will be cleared by **LRUN**.

If a line input during a loading has incorrect SuperBASIC syntax, the word **MISTAKE** is inserted between the line number and the body of the line. Upon execution, a line of this sort will generate an error.

syntax: **LRUN** *device*

example: i. LRUN mdv2\_TEST

ii. LRUN mdv1 game

# **MERGE**

#### <span id="page-30-0"></span>**devices Microdrives**

**MERGE** will load a file from the specified device and interpret it as a SuperBASIC *program*. If the new file contains a *line number* which doesn't appear in the program already in the QL then the line will be added. If the new file contains a replacement line for one that already exists then the line will be replaced. All other old program lines are left undisturbed.

If a line input during a **MERGE** has incorrect SuperBASIC syntax, the word **MISTAKE** is inserted between the line number and the body of the line. Upon execution, a line of this sort will generate an error.

syntax: **MERGE** *device*

example: i. MERGE mdv1 overlay program ii. MERGE mdv1 new data

## **MOD**

### <span id="page-30-1"></span>**operators**

**MOD** is an operator which gives the modulus, or remainder; when one integer is divided by another.

syntax: *numeric\_expression* **MOD** *numeric\_expression*

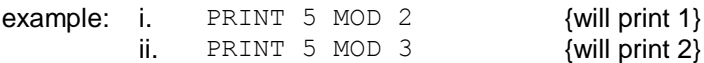

# **MODE**

#### **screen**

**MODE** sets the resolution of the screen and the number of solid colours which it can display. **MODE** will clear all *windows* currently on the screen, but will preserve their position and shape. Changing to low resolution mode (8 colour) will set the minimum character size to 2,0.

syntax: **MODE** *numeric\_expression*

where: 8 or 256 will select low resolution mode 4 or 512 will select high resolution mode

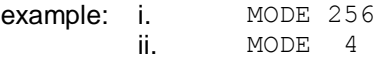

# **MOVE**

### <span id="page-30-2"></span>**turtle graphics**

**MOVE** will move the graphics turtle in the *window* attached to the default or specified *channel* a specified distance in the current direction. The direction can be specified using the **TURN** and **TURNTO** commands. The graphics scale factor is used in determining how far the turtle actually moves. Specifying a negative distance will move the turtle backwards.

The turtle is moved in the window attached to the specified or default *channel*.

syntax: *distance:= numeric\_expression*

**MOVE** *[channel,] distance*

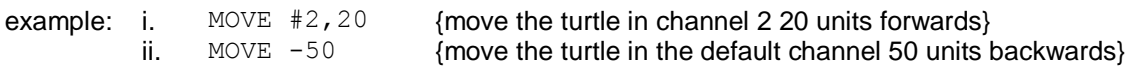

## **MRUN**

<span id="page-31-0"></span>**devices Microdrives**

**MRUN** will interpret a *file* as a SuperBASIC *program* and merge it with the currently loaded program.

If used as *direct command* **MRUN** will run the new program from the start. If used as a program *statement* **MRUN** will continue processing on the line following **MRUN**.

If a line input during a merge has incorrect SuperBASIC syntax, the word **MISTAKE** is inserted between the line number and the body of the line. Upon execution, a line of this sort will generate an error.

#### syntax: **MRUN** *device*

example: i. MRUN mdv1 chain program ii. MRUN mdv1 new data

## **NET**

#### <span id="page-31-1"></span>**network**

**NET** allows the *network* station number to be set. If a station number is not explicitly set then the QL assumes station number 1.

syntax: *station:= numeric\_expression* {range 1..127}

### **NET** *station*

example: i. NET 63 ii. NET 1

### **comment**

Confusion may arise if more than one station on the network has the same station number:

## **NEW**

<span id="page-31-2"></span>**NEW** will clear out the old *program*, *variables* and *channels* other than 0,1 and 2.

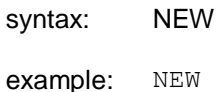

# **NEXT**

### <span id="page-32-0"></span>repetition

NEXT is used to terminate, or create a loop *epilogue* in **REPeat** and **FOR** loops.

### syntax: **NEXT** *identifier*

The identifier must match that of the loop which the **NEXT** is to control

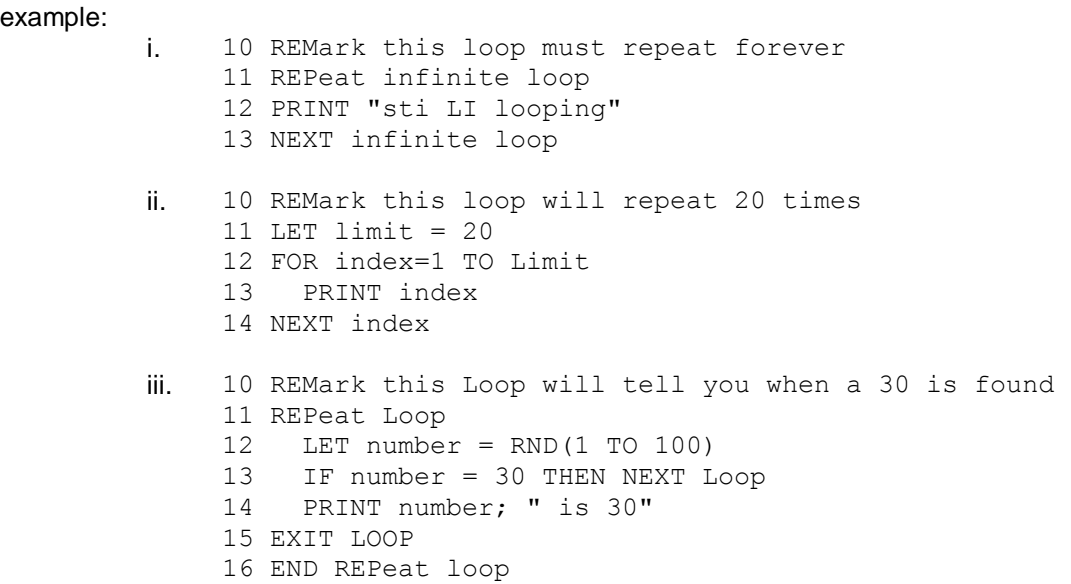

If **NEXT** is used inside a **REPeat - END REPeat** construct it will force processing to continue at the statement following the matching **REPeat** statement.

The **NEXT** statement can be used to repeat the **FOR** loop with the control variable set at its next value. If the **FOR** loop is exhausted then processing will continue at the statement following the **NEXT**; otherwise processing will continue at the statement after the **FOR**.

# **ON...GOTO ON...GOSUB**

<span id="page-32-1"></span>To provide compatibility with other BASICs, SuperBASIC supports the **ON GOTO** and **ON GOSUB** statements. These statements allow a variable to select from a list of possible line numbers a line to process in a **GOTO** or **GOSUB** statement. If too few line numbers are specified in the list then an error is generated.

syntax: **ON** *variable* **GOTO** *expression \*[, expression]\** **ON** *variable* **GOSUB** *expression \*[, expression]\**

example: i. ON x GOTO 10, 20, 30, 40 ii. ON select variable GOSUB 1000,2000,3000,4000

**comment:**

**SELect** can be used to replace these two BASIC commands.

# **OPEN OPEN\_IN OPEN\_NEW**

<span id="page-32-2"></span>**devices Microdrives**

**OPEN** allows the user to link a logical *channel* to a physical QL *device* for I/O purposes.

If the channel is to a Microdrive then the Microdrive file can be an existing file or a new file. In which case **OPEN\_IN** will open an already existing Microdrive file for input and **OPEN\_NEW** will create a new Microdrive file for output.

syntax: *channel:= # numeric\_expression*

#### **OPEN** *channel, device*

- example: i. OPEN #5, f name\$
	- ii. OPEN IN #9, "mdv1 filename"  $\overline{\text{f}}$  (open file mdv1 file name)
	- iii. OPEN NEW #7, mdv1 datafile  $\overline{\text{f}}$  (open file mdvl datafile)
	- iv. OPEN #6,con\_10x20a20x20\_32 {Open channel 6 to the console device creating a window size 10x20 pixels at position 20,20 with a 32 byte keyboard type ahead buffer.}
	- v. OPEN #8, mdv1 read write file.

# **OVER**

### <span id="page-33-0"></span>windows

**OVER** selects the type of over printing required in the window attached to the specified or default channel. The selected type remains in effect until the next use of **OVER**.

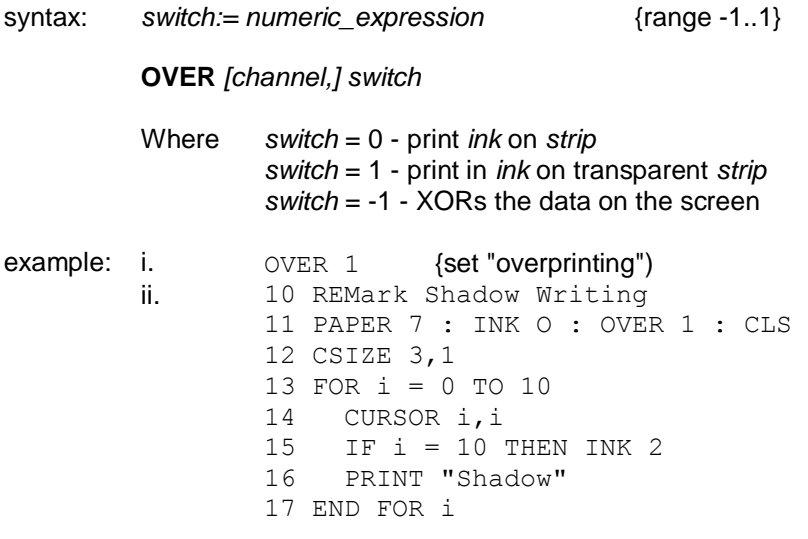

## **PAN**

#### <span id="page-33-1"></span>**windows**

**PAN** the entire current window the specified number of pixels to the left or the right. **PAPER** is scrolled in to fill the clear area.

An optional second parameter can be specified which will allow only part of the screen to be panned.

syntax: *distance:= numeric\_expression part:= numeric\_expression*

**PAN** *[channel,] distance [, part]*

where *part* = 0 - whole screen (or no parameter) *part* = 3 - whole of the cursor line *part* = 4 - right end of cursor line including the cursor position

If the expression evaluates to a positive value then the contents of the screen will be shifted to the right.

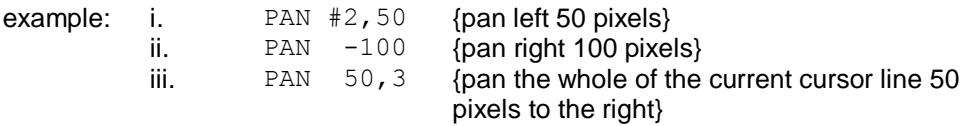

#### **warning:**

If *stipples* are being used or the screen is in low resolution mode then, to maintain the stipple pattern, the screen must be panned in multiples of two pixels.

## **PAPER**

### <span id="page-34-0"></span>**windows**

**PAPER** sets a new paper colour (i.e. the colour which will be used by **CLS**, **PAN**, **SCROLL**, etc). The selected paper colour remains in effect until the next use of **PAPER**. **PAPER** will also set the **STRIP** colour

**PAPER** will change the paper colour in the window attached to the specified or default channel.

syntax: **PAPER** *[channel,] colour* example: i. PAPER #3,7  $\frac{1}{2}$  {White paper on channel 3} ii. PAPER 7,2 {White and red stipple} iii. PAPER 255 (Black and white stipple) iv. 10 REMark Show colours and stipples 11 FOR colour =  $0$  TO 7 12 FOR contrast = 0 TO 7 13 FOR stipple = 0 TO 3 14 PAPER colour, contrast, stipple 15 SCROLL 6 16 END FOR stipple 17 END FOR cent rest 18 END FOR colour

{not suitable for televisions}

## **PAUSE**

<span id="page-34-1"></span>**PAUSE** will cause a program to wait a specified period of time delays are specified in units of 20ms in the UK only, otherwise 16.67ms. If no delay is specified then the program will pause indefinitely. Keyboard input will terminate the **PAUSE** and restart program execution.

syntax: *delay:= numeric\_expression*

### **PAUSE** *[delay]*

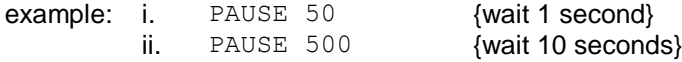

# **PEEK PEEK\_W PEEK\_L**

## <span id="page-35-0"></span>**BASIC**

**PEEK** is a function which returns the contents of the specified memory location. **PEEK** has three forms which will access a byte (8 bits), a word (16 bits), or a long word (32 bits).

syntax: *address:= numeric\_expression*

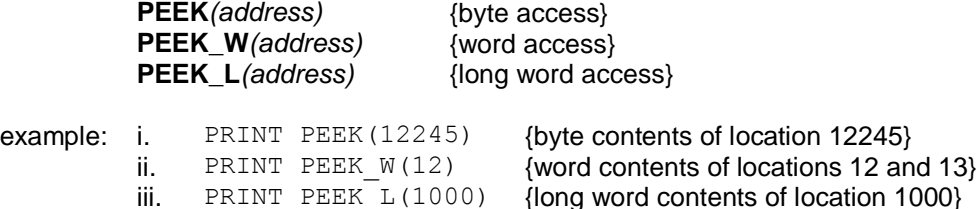

#### **Warning:**

For word and long word access the specified address must be an even address.

# **PENUP PENDOWN**

### <span id="page-35-1"></span>**turtle graphics**

Operates the 'pen' in turtle graphics. If the pen is up then nothing will be drawn. If the pen is down then lines will be drawn as the turtle moves across the screen.

The line will be drawn in the *window* attached to the specified or default *channel*. The line will be drawn in the current ink colour for the channel to which the output is directed.

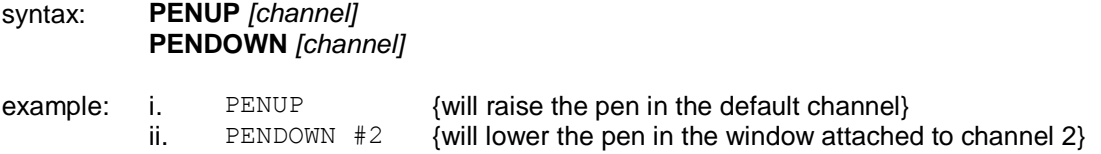

## **PI**

## <span id="page-35-2"></span>**maths function**

**PI** is a function which returns the value of x.

syntax: PI

example: PRINT PI

# <span id="page-35-3"></span>**POINT POINT\_R graphics**

**POINT** plots a point at the specified position in the *window* attached to the specified or default *channel*. The point is plotted using the *graphics coordinates system* relative to the graphics origin. If **POINT\_R** is used then all points are specified relative to the graphics cursor and are plotted relative to each other.

Multiple points can be plotted with a single call to **POINT**.

Syntax: *x:=numeric\_expression y:=numeric\_expression*

*parameters:= x,y*

**POINT** *[channel,] parameters\* [,parameters]\**

example: i. POINT 256,128 {plot a point at (256,128)} ii. POINT  $x, x^*x$  {plot a point at  $(x,x^*x)$ } iii. 10 REPeat example 20 INK RND(255)

```
30 POINT RND(100),RND(100)
40 END REPeat example
```
# **POKE POKE\_W POKE\_L**

### <span id="page-36-0"></span>**BASIC**

**POKE** allows a memory location to be changed. For word and long word accesses the specified address must be an even address.

**POKE** has three forms which will access a byte (8 bits), a word (16 bits), a long word (32 bits).

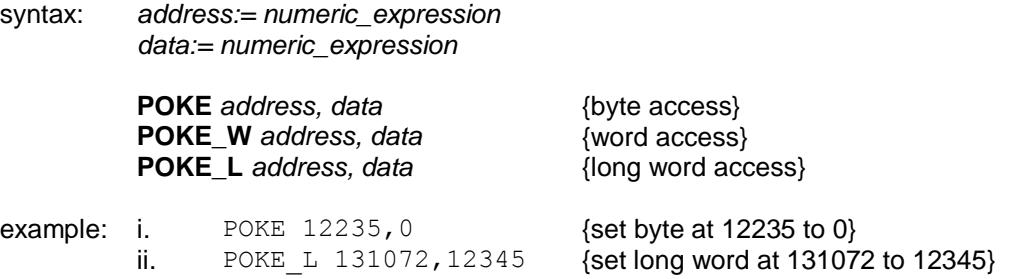

### **Warning:**

Poking data into areas of memory used by Qdos can cause the system to crash and data to be lost. Poking into such areas is not recommended.

## **PRINT**

#### <span id="page-36-1"></span>**devices Microdrives**

Allows output to be sent to the specified or default *channel*. The normal use of **PRINT** is to send data to the QL screen.

```
Syntax: separator:= | !
                               | ,
                               \vert \cdot \rangle| ; 
                               | TO numeric_expression
```
*item:=* | *expression* | *channel* | *separator*

### **PRINT** *\*[item]\**

Multiple print *separators* are allowed. At least one separator must separate *channel* specifications and *expressions*.

- Example: i. PRINT "Hello World" {will output Hello World on the default output device (channel 1)}
	- ii. PRINT #5,"data",1,2,3,4 {will output the supplied data to channel 5 (which must have been previously opened)}
	- iii. PRINT TO 20; "This is in column 20"

#### **separators**

- ! Normal action is to insert a space between items output on the screen. If the item will not fit on the current line a line feed will be generated. If the current print position is at the start of a line then a space will not be output. ! affects the next item to be printed and therefore must be placed in front of the print item being printed. Also a ; or a ! must be placed at the end of a print list if the spacing is to be continued over a series of **PRINT** statements.
- , Normal separator, SuperBASIC will tabulate output every 8 columns.
- \ Will force a new line.
- ; Will leave the print position immediately after the last item to be printed. Output will be printed in one continuous stream.
- TO Will perform a tabbing operation. **TO** followed by a *numeric\_expression* will advance the print position to the column specified by the *numeric\_expression*. If the requested column is meaningless or the current print position is beyond the specified position then no action will be taken.

# **RAD**

### <span id="page-37-0"></span>**maths functions**

**RAD** is a function which will convert an angle specified in degrees to an angle specified in radians.

syntax: **RAD** (*numeric\_expression*)

example: PRINT RAD(180) {will print 3.141593}

# **RANDOMISE**

### <span id="page-37-1"></span>**maths functions**

**RANDOMISE** allows the random number generator to be reseeded. If a parameter is specified the parameter is taken to be the new seed. If no parameter is specified then the generator is reseeded from internal information.

syntax: **RANDOMISE** *[numeric\_expression]*

example: i. RANDOMISE {set seed to internal data}

ii. RANDOMISE  $3.2235$  {set seed to 3.2235}

## **RECOL**

### <span id="page-38-0"></span>**windows**

**RECOL** will recolour individual pixels in the window attached to the specified or default channel according to some preset pattern. Each parameter is assumed to specify, in order, the colour in which each pixel is recoloured, i.e. the first parameter specifies the colour with which to recolour all black pixels, the second parameter blue pixels, etc.

The colour specification must be a solid colour, i.e. it must be in the range 0 to 7.

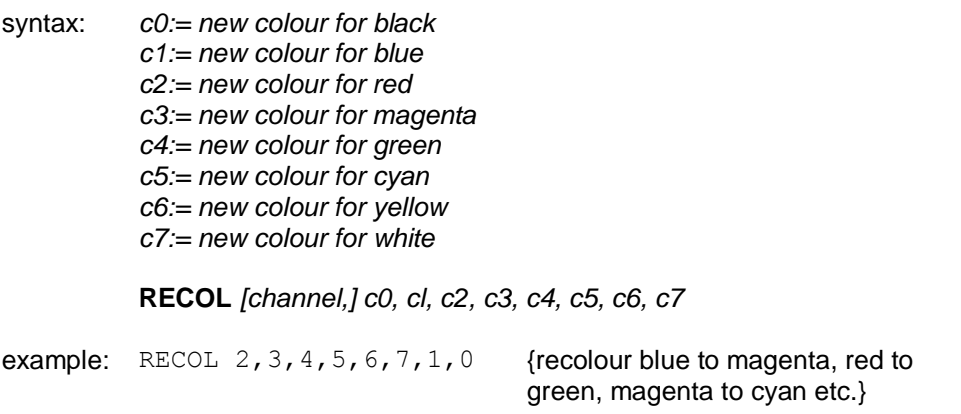

# **REMark**

<span id="page-38-1"></span>**REMark** allows explanatory text to be inserted into a program. The remainder of the line is ignored by SuperBASIC.

#### syntax: **REMark** *text*

example: REMark This is a comment in a program

**comment:**

**REMark** is used to add comments to a program to aid clarity.

## **RENUM**

<span id="page-38-2"></span>**RENUM** allows a group or a series of groups of SuperBASIC line numbers to be changed. If no parameters are specified then **RENUM** will renumber the entire program. The new listing will begin at line 100 and proceed in steps of 10.

If a start line is specified then line numbers prior to the start line will be unchanged. If an end line is specified then line numbers following the end line will be unchanged.

If a start number and stop are specified then the lines to be renumbered will be numbered from the start number and proceed in steps of the specified size.

If a **GOTO** or **GOSUB** statement contains an expression starting with a number then this number is treated as a line number and is renumbered.

syntax: *startline:= numeric\_expression* {start renumber}

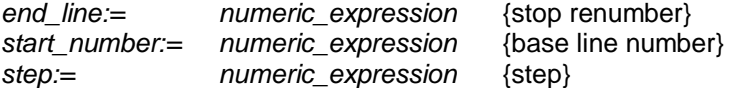

**RENUM** *[start\_line [TO end\_line];] [startnumber] [,step]*

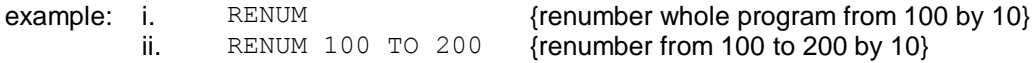

### **Comment:**

No attempt must be made to use **RENUM** to renumber program lines out of sequence, i.e. to move lines about the program. **RENUM** should not be used in a program.

# **REPeat END REPeat**

## <span id="page-39-0"></span>**repetition**

REPeat allows general repeat loops to be constructed. REPeat should be used with EXIT for maximum effect. REPeat can be used in both long and short forms:

**short:**

The REPEAT keyword and loop identifer are followed on the same logical line by a colon and a sequence of SuperBASIC statements. EXIT will resume normal processing at the next logical line.

syntax: **REPeat** *identifier : statements*

example: REPeat wait : IF INKEY\$ = "" THEN EXIT wait

**long:**

The **REPEAT** keyword and the loop identifier are the only statements on the logical line. Subsequent lines contain a series of SuperBASIC *statements* terminated by an **END REPeat** statement.

The statements between the **REPeat** and the **END REPeat** are repeatedly processed by SuperBASIC.

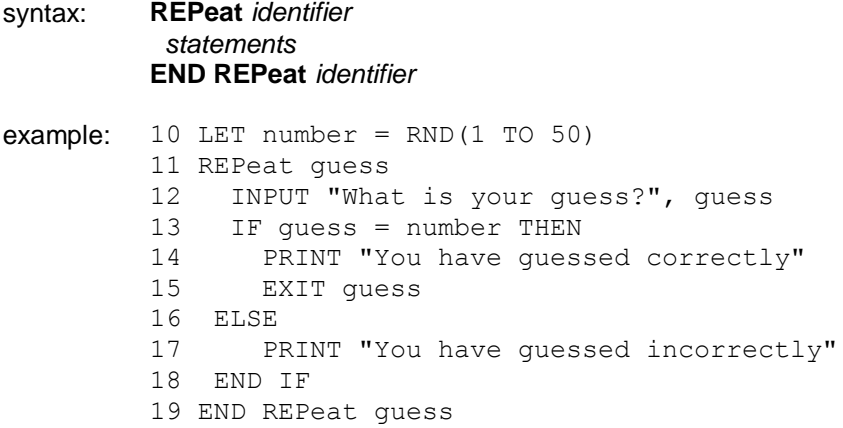

### **Comment:**

Normally at least one statement in a **REPeat** loop will be an **EXIT** statement.

<span id="page-39-1"></span>**RESPR Qdos**

**RESPR** is a function which will reserve some of the resident procedure space. (For example to expand the SuperBASIC procedure list.)

- syntax: *space:= numeric\_expression* **RESPR** (*space*)
- example: PRINT RESPR(1024) {will print the base address of a 1024 byte block}

## **RETurn**

## <span id="page-40-0"></span>**functions and procedures**

RETurn is used to force a function or procedure to terminate and resume processing at the statement after the procedure or function call. When used within a function definition them RETurn statement is used to return the function's value.

### syntax: **RETurn** [*expression*]

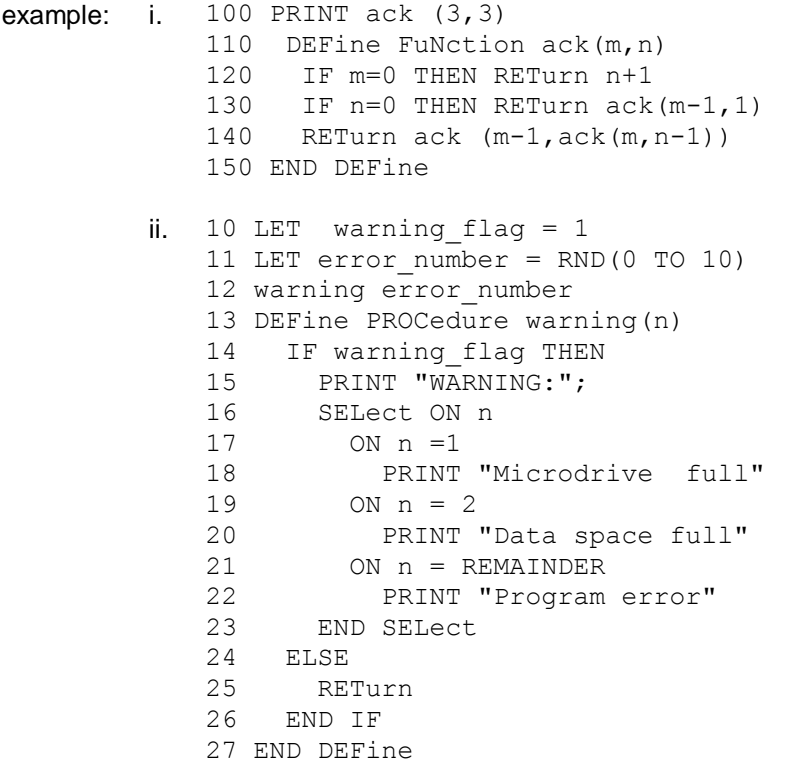

#### **comment**

It is not compulsory to have a **RETurn** in a procedure. If processing reaches the **END DEFine** of a procedure then the procedure will return automatically.

**RETurn** by itself is used to return from a **GOSUB**.

## **RND**

### <span id="page-40-1"></span>**maths function**

**RND** generates a random number. Up to two parameters may be specified for **RND**. If no parameters are specified then **RND** returns a pseudo random *floating point* number in the exclusive range 0 to 1. If a single parameter is specified then **RND** returns an integer in the inclusive range 0 to the specified parameter. If two parameters are specified then RND returns an integer in the inclusive range specified by the two parameters.

syntax: **RND**( *[numeric\_expression] [TO numeric\_expression]*)

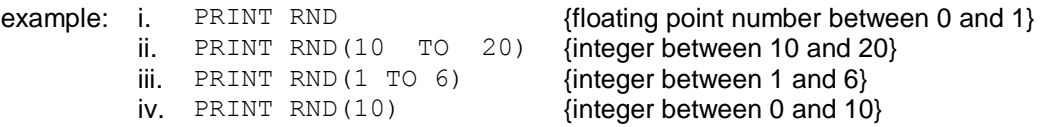

# **RUN**

## <span id="page-41-0"></span>**program**

**RUN** allows a SuperBASIC program to be started. If a line number is specified in the **RUN** command then the program will be started at that point, otherwise the program will start at the lowest line number.

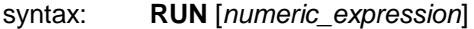

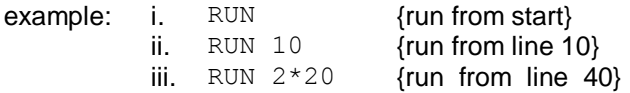

### **Comment:**

Although **RUN** can be used within a program its normal use is to start program execution by typing it in as a direct command.

# **SAVE**

<span id="page-41-1"></span>**devices Microdrives**

**SAVE** will save a SuperBASIC program onto any QL device.

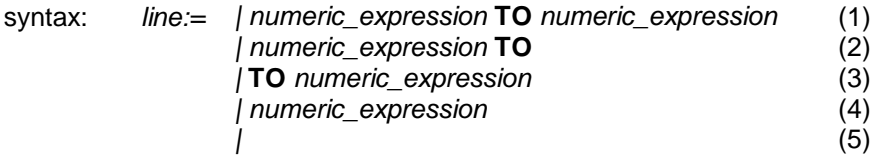

**SAVE** *device \*[,line]\**

- Where (1) will save from the specified line to the specified line (2) will save from the specified line to the end
	- (3) will save from the start to the specified line
	- (4) will save the specified line
	- (5) will save the whole program
- example: i. SAVE mdv1 program, 20 TO 70 {save lines 20 to 70 on mdv1\_program}
	- ii. SAVE mdv2 test program, 10, 20, 40 {save lines 10,20,40 on mdv1\_test\_program}
	- iii. SAVE net3

{save the entire program on the network}

iv. SAVE ser1

{save the entire program on serial channel }

# **SBYTES**

<span id="page-42-0"></span>**devices Microdrives**

**SBYTES** allows areas of the QL memory to be saved on a QL device

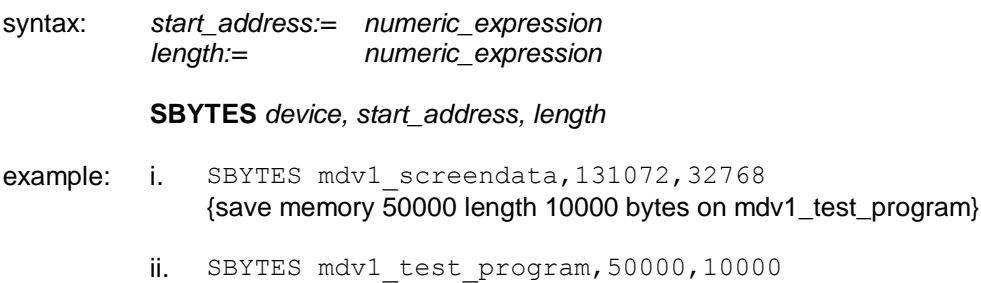

- {save memory 50000 length 1000 bytes on mdv1\_test\_program}
- iii. SBYTES neto 3,32768,32678 {save memory 32768 length 32768 bytes on the network}
- iv. SBYTES ser1,0,32768 {save memory 0 length 32768 bytes on serial channel 1}

# **SCALE**

### <span id="page-42-1"></span>**graphics**

**SCALE** allows the scale factor used by the *graphics* procedures to be altered. A scale of 'x' implies that a vertical line of length 'x' will fill the vertical axis of the *window* in which the figure is drawn. A scale of 100 is the default. **SCALE** also allows the origin of the coordinate system to be specified. This effectively allows the window being used for the graphics to be moved around a much larger graphics space.

syntax: x:=numeric\_expression y:=numeric\_expression

> $origin := x, y$ scale:= numeric\_expression

**SCALE** *[channel,] scale, origin*

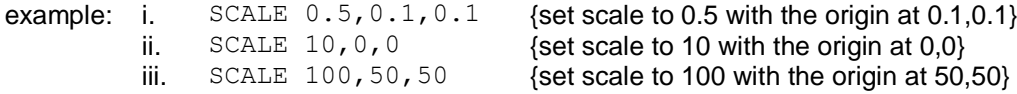

# **SCROLL**

## <span id="page-42-2"></span>**windows**

SCROLL scrolls the window attached to the specified or default channel up or down by the given number of pixels. Paper is scrolled in at the top or the bottom to fill the clear space.

An optional third parameter can be specified to obtain a part screen scroll.

syntax: *part:= numeric\_expression distance: = numeric\_expression* where *part* = 0 - whole screen (default is no parameter) *part* = 1 - top excluding the cursor line *part* = 2 - bottom excluding the cursor line

**SCROLL** [*channel,*] *distance* [*, part*]

If the distance is positive then the contents of the screen will be shifted down.

example: i. SCROLL 10 {scroll down 10 pixels} ii.  $SCROLL -70$  {scroll up 70 pixels} iii.  $SCROLL -10, 2$  {scroll the lower part of the window up 10 pixels}

## **SDATE**

<span id="page-43-1"></span>**clock**

The SDATE command allows the QCs clock to be reset.

syntax: *year:= numeric\_expression month:= numeric\_expression day:= numeric\_expression hours:= numeric\_express,on minutes:= numeric\_expression seconds:= numeric\_expression*

**SDATE** *year, month, day, hours, minutes, seconds*

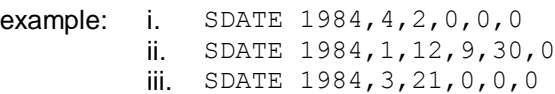

# **SELect END SELect**

<span id="page-43-0"></span>**conditions**

**SELect** allows various courses of action to be taken depending on the value of a variable.

define: *select\_variable:= numeric\_variable*

*select\_item:= | expression | expression* **TO** *expression select\_list:= | select\_item \*[, select\_item]\**

### **long:**

Allows multiple actions to be selected depending on the value of a *select\_variable*. The select variable is the last item on the logical line. A series of SuperBASIC *statements* follows, which is terminated by the next **ON** statement or by the **END SELect** statement. If the select item is an expression then a check is made within approximately 1 part in 10<sup>-7</sup>, otherwise for expression TO expression the range is tested exactly and is inclusive. The **ON REMAINDER** statement allows a, "catch-all" which will respond if no other select conditions are satisfied.

syntax: **SELect ON** select variable  *\*[[***ON** *select\_variable] = select\_list statements] \**

#### *[***ON** *selectvariable] =* **REMAINDER**  *statements* **END SELect**

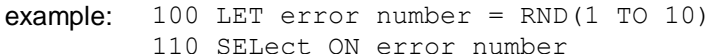

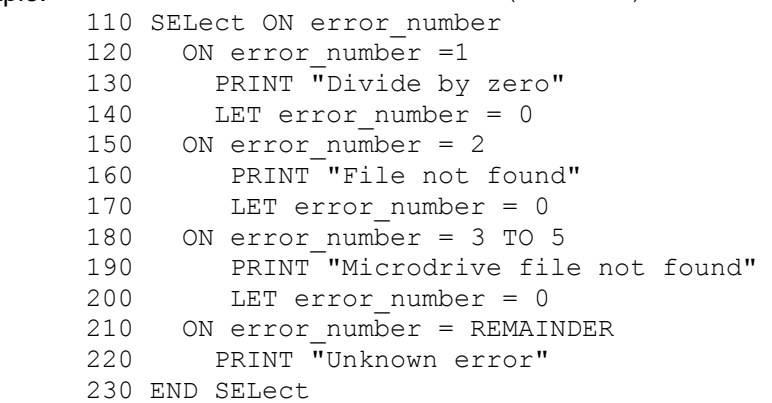

If the select variable is used in the body of the **SELect** statement then it must match the select variable given in the select header.

### **short:**

The short form of the **SELect** statement allows simple single line selections to be made. A sequence of SuperBASIC statements follows on the same logical line as the **SELect** statement. If the condition defined in the select statement is satisfied then the sequence of SuperBASIC statements is processed.

syntax: **SELect ON** *select\_variable = select\_list : statement \*[:statement] \**

example: i. SELect ON test data =1 TO 10 : PRINT "Answer within range"  $ii.$  SELect ON answer = 0.00001 TO 0.00005 : PRINT "Accuracy OK" iii. SELect ON a =1 TO 10 : PRINT a ! "in range"

### **comment:**

The short form of the **SELect** statement allows ranges to be tested more easily than with an **IF** statement. Compare example ii. above with the corresponding **IF** statement.

## **SEXEC**

### <span id="page-44-0"></span>**Qdos**

Will save an area of memory in a form which is suitable for loading and executing with the **EXEC** command.

The data saved should constitute a machine code program.

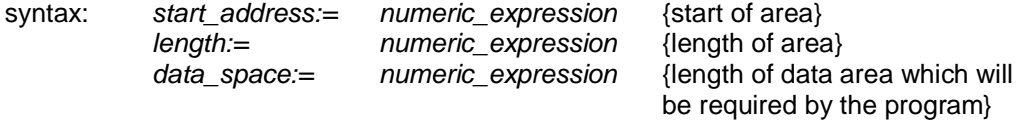

**SEXEC** *device, start\_address, length, data\_space*

example: SEXEC mdv1 program, 262144, 3000, 500

### **comment:**

The Qdos system documentation should be read before attempting to use this command.

## **SIN**

### <span id="page-45-0"></span>**maths function**

**SIN** will compute the sine of the specified parameter.

syntax: *angle:= numeric\_expression* {range -10000..10000 in radians} SIN(angle) example: i. PRINT SIN(3) ii. PRINT SIN(3.141592654/2)

## **SQRT**

### <span id="page-45-1"></span>**maths function**

**SQRT** will compute the square root of the specified argument. The argument must be greater maths functions than or equal to zero.

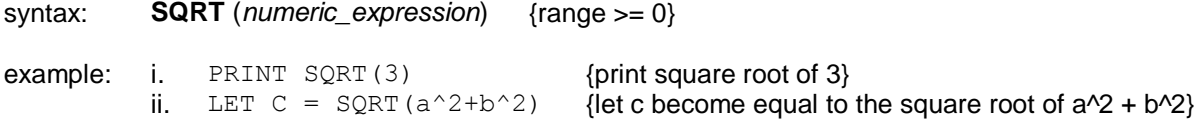

# **STOP**

## <span id="page-45-2"></span>**BASIC**

**STOP** will terminate execution of a program and will return SuperBASIC to the *command interpreter*.

syntax: **STOP** example: i. STOP  $i$ . IF  $n = 100$  THEN STOP

You may **CONTINUE** after **STOP**.

### **comment:**

The last executable line of a program will act as an automatic stop.

# **STRIP**

### <span id="page-45-3"></span>**windows**

**STRIP** will set the current strip colour in the window attached to the specified or default *channel*. The strip colour is the background colour which is used when **OVER 1** is selected. Setting **PAPER** will automatically set the strip colour to the new **PAPER** colour.

syntax: **STRIP** [*channel,*] *colour*

example: i.  $STRIP 7$  {set a white strip}

ii.  $STRIP 0, 4, 2$  {set a black and green stipple strip}

#### **Comment:**

The effect of **STRIP** is rather like using a highlighting pen.

# **TAN**

#### <span id="page-46-0"></span>**maths functions**

**TAN** will compute the tangent of the specified argument. The argument must be in the range -30000 to 30000 and must be specified in radians.

syntax: **TAN** (*numeric\_expression*) {range -30000..30000} **example:** i. TAN(3)  $\{print \tan 3\}$ <br>ii. TAN(3.141592654/2)  $\{print \tan Pl/2\}$ ii. TAN $(3.141592654/2)$ 

## **TURN TURNTO**

## <span id="page-46-1"></span>**turtle graphics**

**TURN** allows the heading of the 'turtle' to be turned through a specified angle while **TURNTO** allows the turtle to be turned to a specific heading.

The turtle is turned in the *window* attached to the specified or default *channel*.

The angle is specified in degrees. A positive number of degrees will turn the turtle anti-clockwise and a negative number will turn it clockwise.

Initially the turtle is pointing at 0 degrees, that is, to the right hand side of the window.

syntax: *angle:= numeric\_expression* {angle in degrees}

**TURN** *[channel,] angle* **TURNTO** *[channel,] angle*

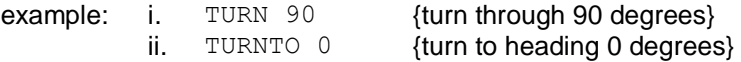

# **UNDER**

## <span id="page-46-2"></span>**windows**

Turns underline either on or off for subsequent output lines. Underlining is in the current **INK** colour in the *window* attached to the specified or default *channel*.

syntax: switch:= numeric\_expression {range 0..1}

### **UNDER** [*channel,*] *switch*

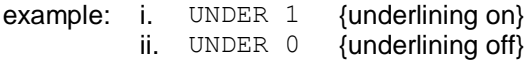

**WIDTH**

<span id="page-46-3"></span>**windows**

**WIDTH** allows the default width for non-console based devices to be specified, for example printers.

syntax: *line\_width:= numeric\_expression*

**WIDTH** [*channel,*] *line\_width*

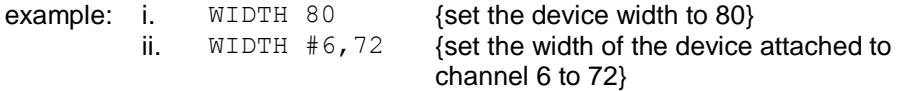

# **WINDOW**

### <span id="page-47-0"></span>**windows**

Allows the user to change the position and size of the *window* attached to the specified or default channel. Any borders are removed when the window is redefined.

Coordinates are specified using the *pixel system* relative to the screen origin.

syntax: width:= numeric\_expression depth:= numeric\_expression x:=numeric\_expression y:=numeric\_expression

**WINDOW** [*channel,*] *width, depth, x, y*

example: WINDOW 30, 40, 10, 10 {window 30x40 pixels at 10,10}